# **UNIVERSIDAD NACIONAL AMAZÓNICA DE MADRE DE DIOS**

# **FACULTAD DE EDUCACIÓN ESCUELA**

# **PROFESIONAL DE EDUCACIÓN**

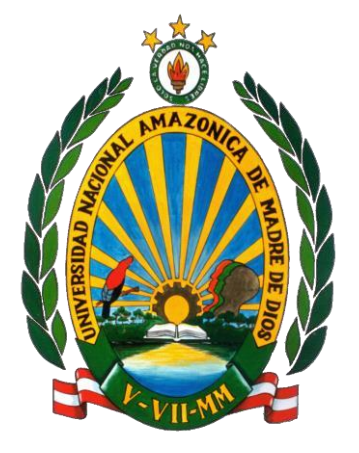

**"Aplicación del Excel para el aprendizaje del algebra lineal de los estudiantes de quinto año de nivel secundaria de la I. E. P. San Isidro, de Puerto Maldonado, 2018"**

**TESIS PRESENTADA POR:**

Bachiller: FERNANDEZ FIGUEROA, Ceyda

Bachiller: ROCA CORAL, Ivo Nicky

**PARA OPTAR EL TÍTULO PROFESIONAL DE LICENCIADO EN EDUCACIÓN: ESPECIALIDAD MATEMÁTICA Y COMPUTACIÓN** 

**ASESOR: Dr. Fredy Rolando Dueñas Linares.**

**PUERTO MALDONADO, 2019**

# **UNIVERSIDAD NACIONAL AMAZÓNICA DE MADRE DE DIOS**

# **FACULTAD DE EDUCACIÓN ESCUELA**

**PROFESIONAL DE EDUCACIÓN**

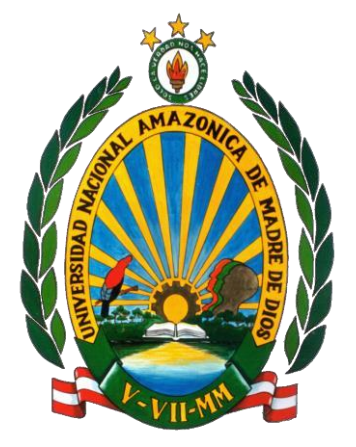

**"Aplicación del Excel para el aprendizaje del algebra lineal de los estudiantes de quinto año de nivel secundaria de la I. E. P. San Isidro, de Puerto Maldonado, 2018"**

**TESIS PRESENTADA POR:**

Bachiller: FERNANDEZ FIGUEROA, Ceyda

Bachiller: ROCA CORAL, Ivo Nicky

**PARA OPTAR EL TÍTULO PROFESIONAL DE LICENCIADO EN EDUCACIÓN: ESPECIALIDAD MATEMÁTICA Y COMPUTACIÓN** 

**ASESOR: Dr. Fredy Rolando Dueñas Linares.**

**PUERTO MALDONADO, 2019**

# **DEDICATORIA**

<span id="page-3-0"></span>A toda la luz del universo, por iluminar mí destino y darme el alimento de vida. A mis padres que supieron educarme con dignidad y respeto a todo lo que existe. Paz y bien.

**Ceyda**.

A Dios por estar cada momento a mi lado. A mis padres, por el apoyo incondicional, que me dieron en cada momento de mi vida.

**Ivo**

# **AGRADECIMIENTO**

<span id="page-4-0"></span>A la universidad que me impartió conocimientos, a la vez por brindarme un espacio en el cual conocí a maestros que compartieron sus conocimientos día tras día; A mis compañeros que se convirtieron en amigos que ahora me permiten formar parte de sus vidas.

#### **Ceyda**.

A los estudiantes y personal que labora en la I. E. P. "San Isidro", por abrir sus puerta, y permitir realizar este proyecto con ustedes.

A la "Universidad Nacional Amazónica de Madre de Dios", por ser parte de esta gran familia institucional.

A nuestro Asesor Dr. Fredy Rolando Dueñas Linares. Por guiarnos en este importante proyecto.

# **RESUMEN**

<span id="page-5-0"></span>El trabajo lleva por título: "Aplicación del Excel para el aprendizaje del algebra lineal de los estudiantes de 5° año de nivel secundaria de la I. E. P. San Isidro, de Puerto Maldonado, 2018"; sustentado en el hecho saber ¿Cómo influye el uso de Excel para el estudio del algebra lineal de los estudiantes del 5° año del nivel secundario de la I.E. San Isidro, 2018?

Aplicando una investigación cuasi experimental se puso a prueba un programa de Excel para mejorar el aprendizaje del algebra lineal, en una muestra de 20 estudiantes del nivel secundario.

Llegando a concluirse que el uso continuo de Excel puede influir eficazmente en el aprendizaje del algebra lineal de "los estudiantes del 5° año de la I.E. San Isidro, de Puerto Maldonado, 2018". Sustentado en la tabla 14 Para los resultados generales del Post test del Programa educativo Aplicación del Excel para el aprendizaje del algebra lineal de "los estudiantes del 5to año de secundaria de San Isidro", se evidencia que el 90,00% de los estudiantes se encuentran en el logro esperado y el 5,00% están en proceso; y 5% en logro destacado esto significa que los discentes se capacitaron adecuadamente en el programa educativo. Además en la tabla 15 Para los resultados generales de la variable algebra lineal para el Post Test del Programa educativo; Aplicación del Excel para el aprendizaje del algebra lineal de "los estudiantes del 5to año de secundaria de la I.E. San Isidro" se evidencia que el 80,00% de los discentes se encuentran en el logro esperado y el 15% están en logro en inicio; y un 5% en logro destacado; esto significa que los estudiantes lograron capacitarse adecuadamente en la variable algebra lineal después de la aplicación del programa.

**Palabras clave:** Excel, algebra lineal.

# **ABSTRACT**

<span id="page-6-0"></span>The work is entitled: "Application of Excel for learning linear algebra of students in the 5th year of secondary level of the I. E. P. San Isidro, of Puerto Maldonado, 2018"; based on the fact to know How does the use of Excel influence the study of linear algebra of the students of the 5th year of the secondary level of the I.E. San Isidro, 2018?

Applying a quasi-experimental investigation, an Excel program was tested to improve the learning of linear algebra, in a sample of 20 students from the secondary level.

It is concluded that the use of Excel effectively influences the learning of linear algebra of the students of the 5th year of the I.E. San Isidro, from Puerto Maldonado, 2018. Based on table 14 For the general results of the Post-test of the educational program Application of Excel for the learning of linear algebra of students in the 5th year of San Isidro secondary school, it is evident that 90, 00% of the students are in the expected achievement and 5.00% are in process; and 5% in outstanding achievement this means that students were adequately trained in the educational program. Also in table 15 For the general results of the linear algebra variable for the Post Test of the Educational Program; Excel application for the learning of linear algebra of the students of the 5th year of high school of the I.E. San Isidro shows that 80.00% of students are in the expected achievement and 15% are in achievement at the beginning; and 5% in outstanding achievement; This means that students were able to properly train in the linear algebra variable after the application of the program.

**Keywords:** Excel, linear algebra.

# **INTRODUCCION**

<span id="page-7-0"></span>La presente investigación titulada "Aplicación del Excel para el aprendizaje del algebra lineal de los estudiantes de 5° año de nivel secundaria de la I. E. P. San Isidro, de Puerto Maldonado, 2018".

Surge a raíz de observar los ¿Cómo Influye el uso de Excel para el aprendizaje del algebra lineal de "los estudiantes de 5° año de nivel secundaria de la I. E. P. San Isidro, de Puerto Maldonado, 2018"?

El trabajo investigativo está elaborado según lo siguiente:

**CAPÍTULO I:** Se refiere al planteamiento del problema, antecedentes y objetivos, en base a la bibliografía existente

**CAPÍTULO II:** Se refiere, al marco teórico y marco conceptual, en donde diferentes autores fueron considerados para explicar el sustento teórico.

**CAPÍTULO III:** Están considerados los métodos, técnicas e instrumentos de la investigación.

**CAPÍTULO IV:** Se refiere al análisis de los resultados de la investigación y la discusión.

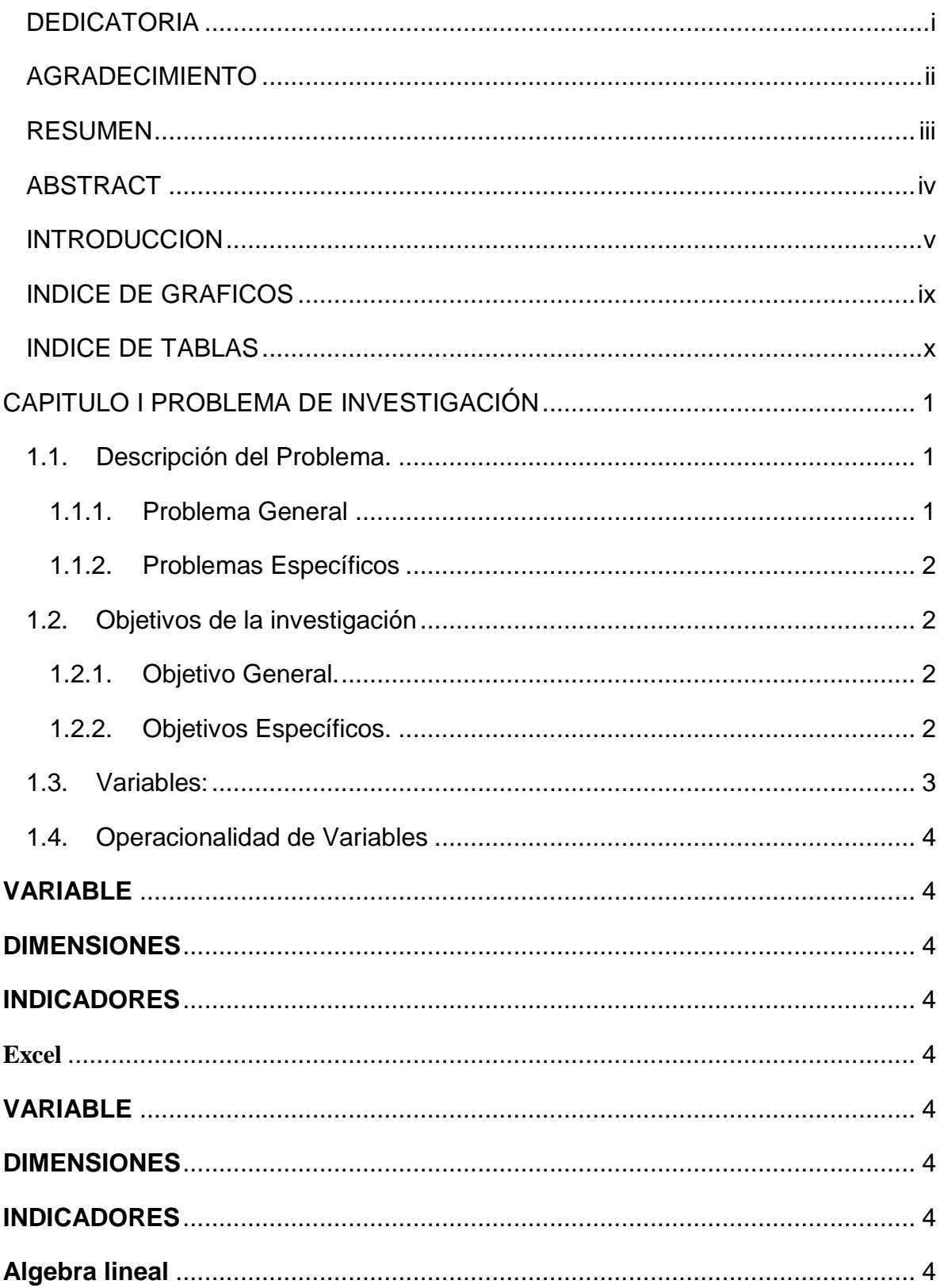

# Índice

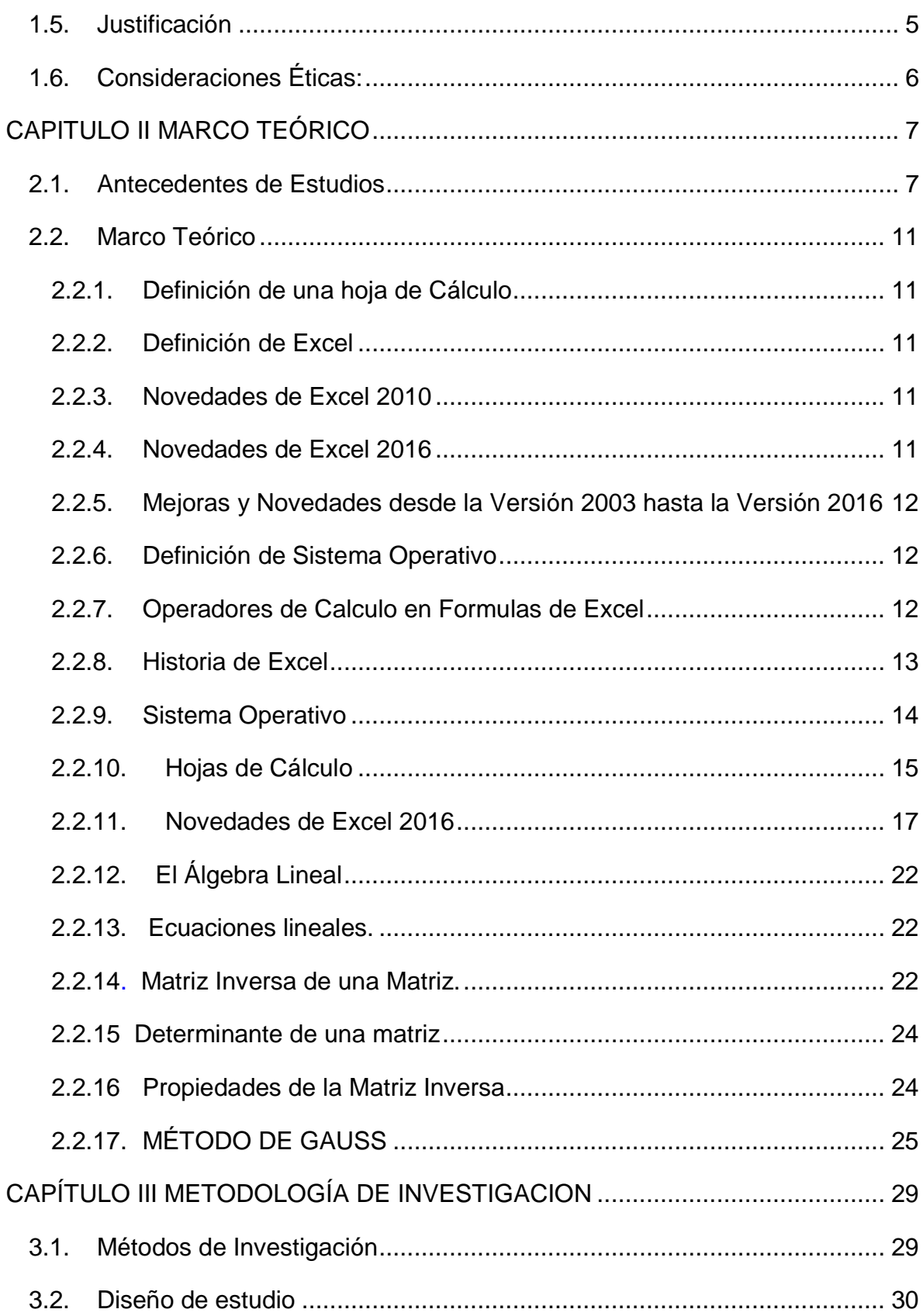

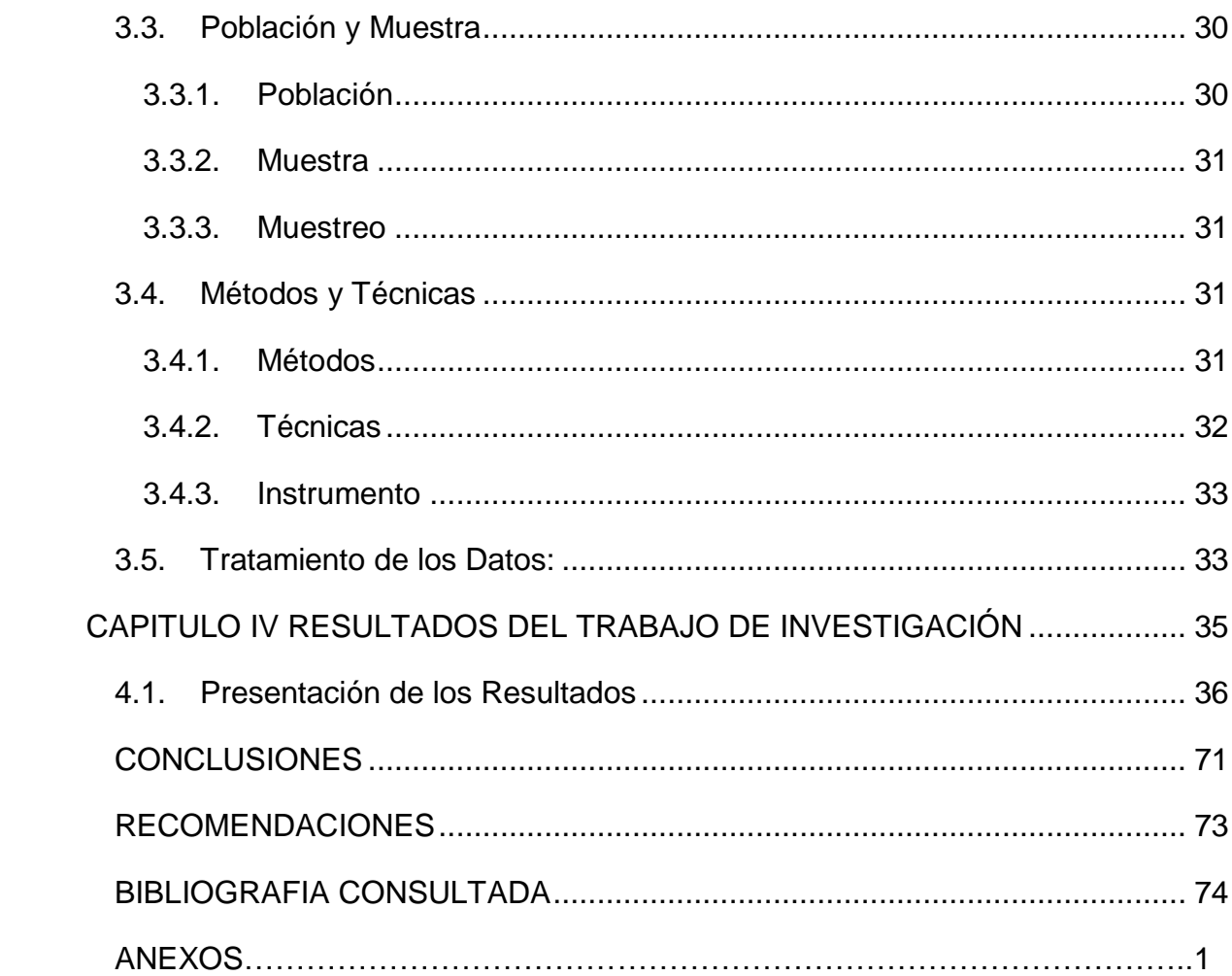

# **INDICE DE GRAFICOS**

<span id="page-11-0"></span>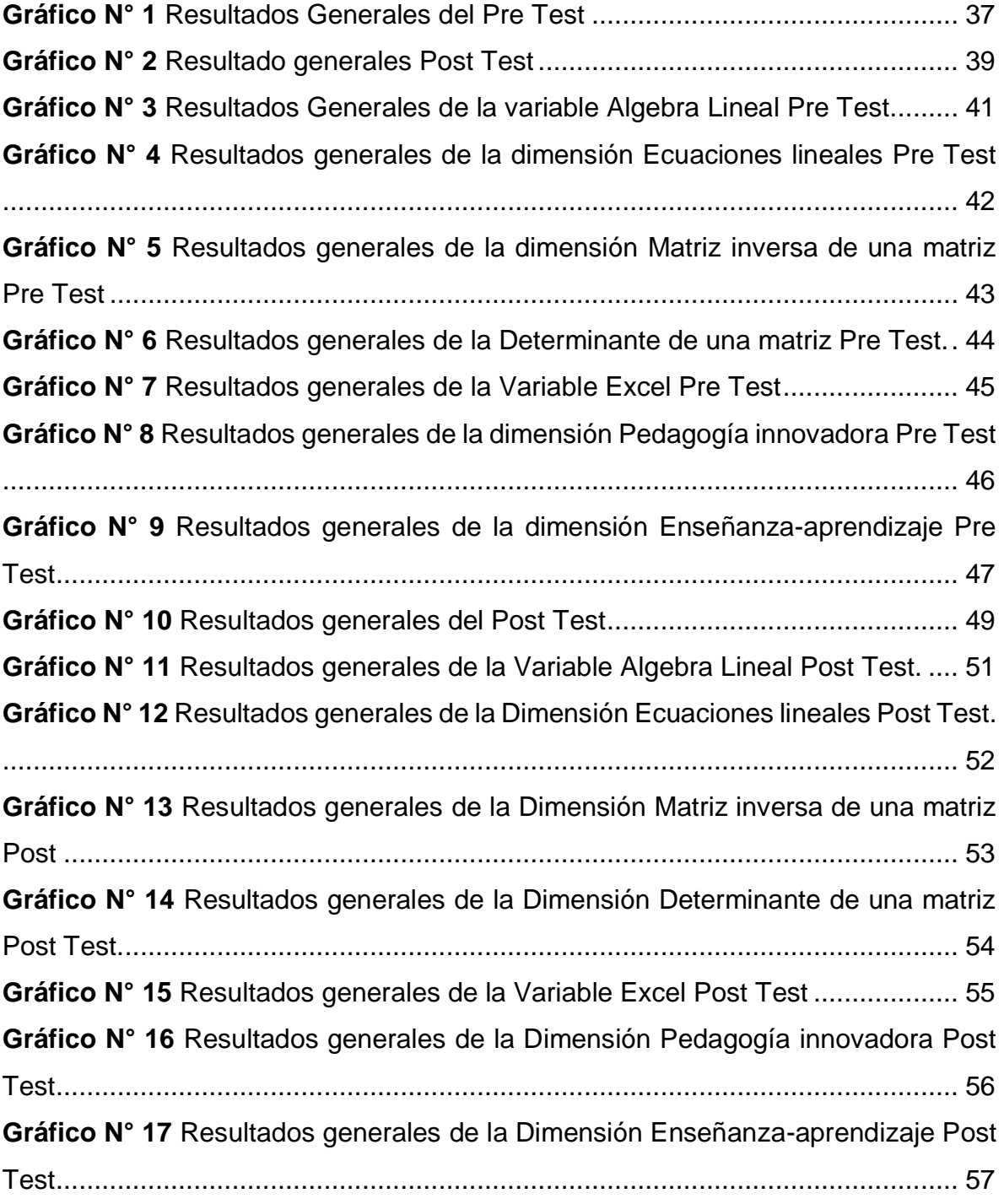

# <span id="page-12-0"></span>**INDICE DE TABLAS**

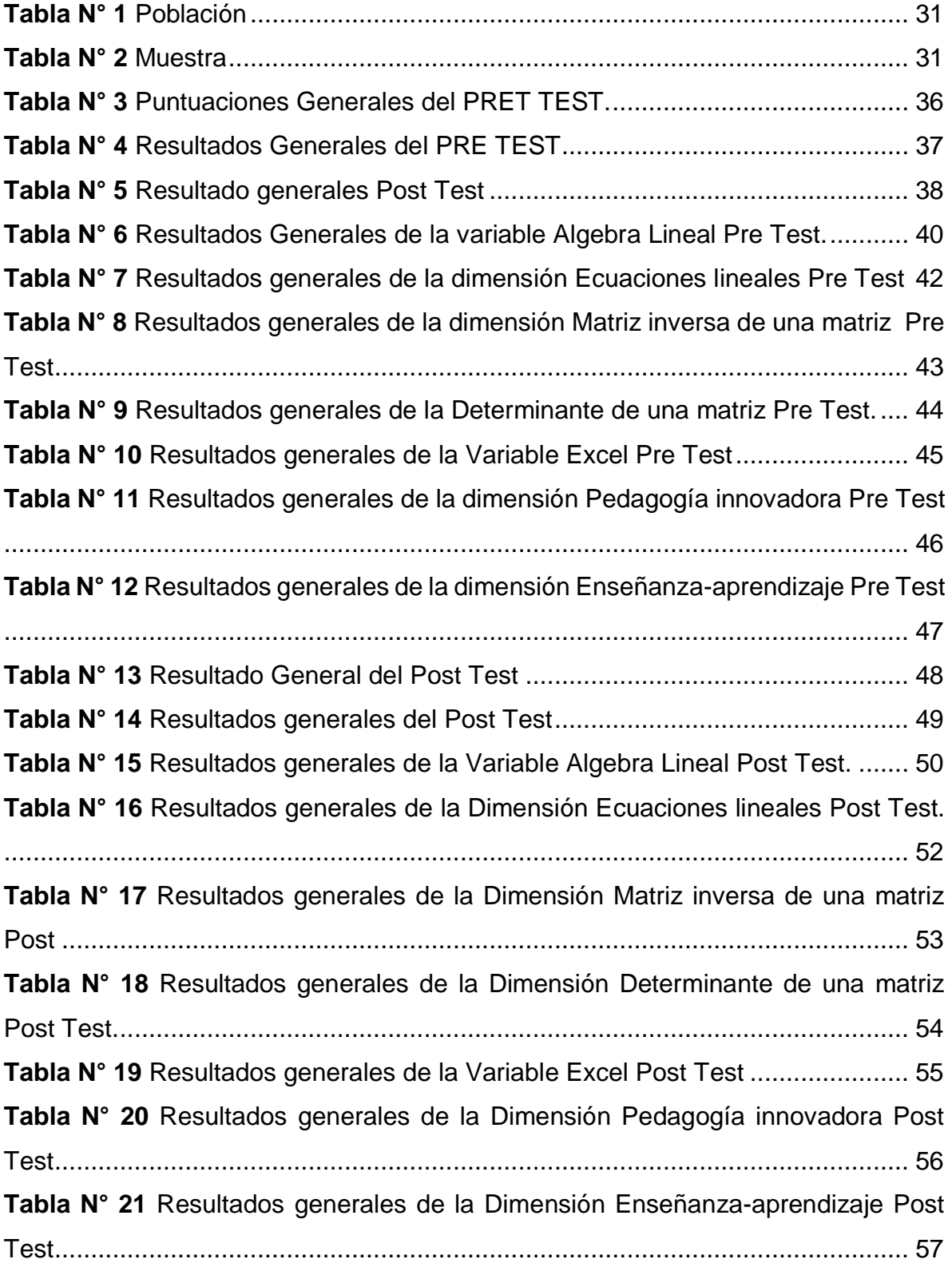

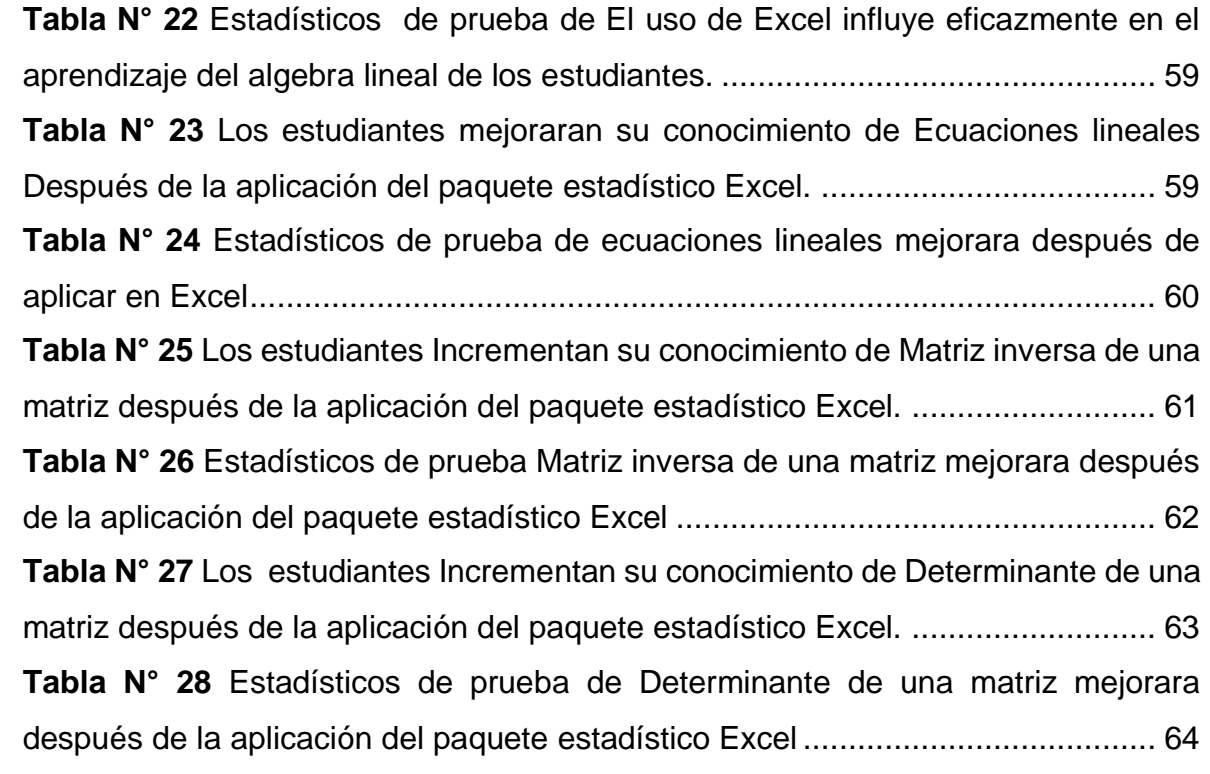

# <span id="page-14-0"></span>**CAPITULO I PROBLEMA DE INVESTIGACIÓN**

#### <span id="page-14-1"></span>**1.1. Descripción del Problema.**

La educación en la actualidad está acompañada de la tecnología mediante la información y la comunicación, ya que es alga que está creciendo cada vez más, que facilitan la intervención en las Instituciones Educativas, que se encuentran generando una mayor calidad educativa.

Por tal razón, se plantea la necesidad de aplicar la presente investigación que se centra en el trabajo denominado: "Aplicación del Excel para el aprendizaje del algebra lineal de los estudiantes de 5° año de nivel secundaria de la I. E. P. San Isidro, de Puerto Maldonado, 2018".

Que servirá para mejorar el problema encontrado y adecuará los aprendizajes de los estudiantes a las nuevas propuestas educativas, con la utilización de softwares.

#### <span id="page-14-2"></span>**1.1.1. Problema General**

¿Cómo Influye el uso de Excel para el aprendizaje del algebra lineal de "los estudiantes de 5° año de nivel secundaria de la I. E. P. San Isidro, de Puerto Maldonado, 2018"?

#### <span id="page-15-0"></span>**1.1.2. Problemas Específicos**

¿"Los estudiantes de 5° año de nivel secundaria de la I. E. P. San Isidro, de Puerto Maldonado, 2018", incrementan su conocimiento de Ecuaciones lineales después de la aplicación del paquete estadístico Excel?

¿"Los estudiantes de 5° año de nivel secundaria de la I. E. P. San Isidro, de Puerto Maldonado, 2018", Incrementan su conocimiento de Matriz inversa de una matriz después de la aplicación del paquete estadístico Excel?

¿"los estudiantes de 5° año de nivel secundaria de la I. E. P. San Isidro, de Puerto Maldonado, 2018", Incrementan su conocimiento de Determinante de una matriz después de la aplicación del paquete estadístico Excel?

### <span id="page-15-2"></span><span id="page-15-1"></span>**1.2. Objetivos de la investigación**

#### **1.2.1. Objetivo General.**

Verificar la efectividad de la influencia de Excel en el aprendizaje del algebra lineal en "los estudiantes de 5° año de nivel secundaria de la I. E. P. San Isidro, de Puerto Maldonado, 2018".

#### <span id="page-15-3"></span>**1.2.2. Objetivos Específicos.**

Demostrar que "los estudiantes de 5° año de nivel secundaria de la I. E. P. San Isidro, de Puerto Maldonado, 2018", Incrementan su conocimiento sobre Ecuaciones lineales después de la aplicación del paquete estadístico Excel

Demostrar que "los estudiantes de 5° año de nivel secundaria de la I. E. P. San Isidro, de Puerto Maldonado, 2018", incrementan su conocimiento de Matriz inversa de una matriz después de la aplicación del paquete estadístico Excel

Demostrar que "los estudiantes de 5° año de nivel secundaria de la I. E. P. San Isidro, de Puerto Maldonado, 2018", incrementan su conocimiento de la determinante de una matriz después de la aplicación del paquete estadístico Excel

# <span id="page-16-0"></span>**1.3. Variables:**

# **VARIBLE INDEPENDIENTE**

Excel

# **DIMENSIONES:**

# **VARIABLE DEPENDIENTE**

Algebra lineal

# **DIMENSIONES:**

# **VARIABLE INTERVINIENTE**

Estudiantes de la Institución Educativa "San Isidro"

# <span id="page-17-0"></span>**1.4. Operacionalidad de Variables**

# <span id="page-17-7"></span><span id="page-17-3"></span><span id="page-17-2"></span>**OPERACIONALIZACIÓN DE LA VARIABLE**

<span id="page-17-8"></span><span id="page-17-6"></span><span id="page-17-5"></span><span id="page-17-4"></span><span id="page-17-1"></span>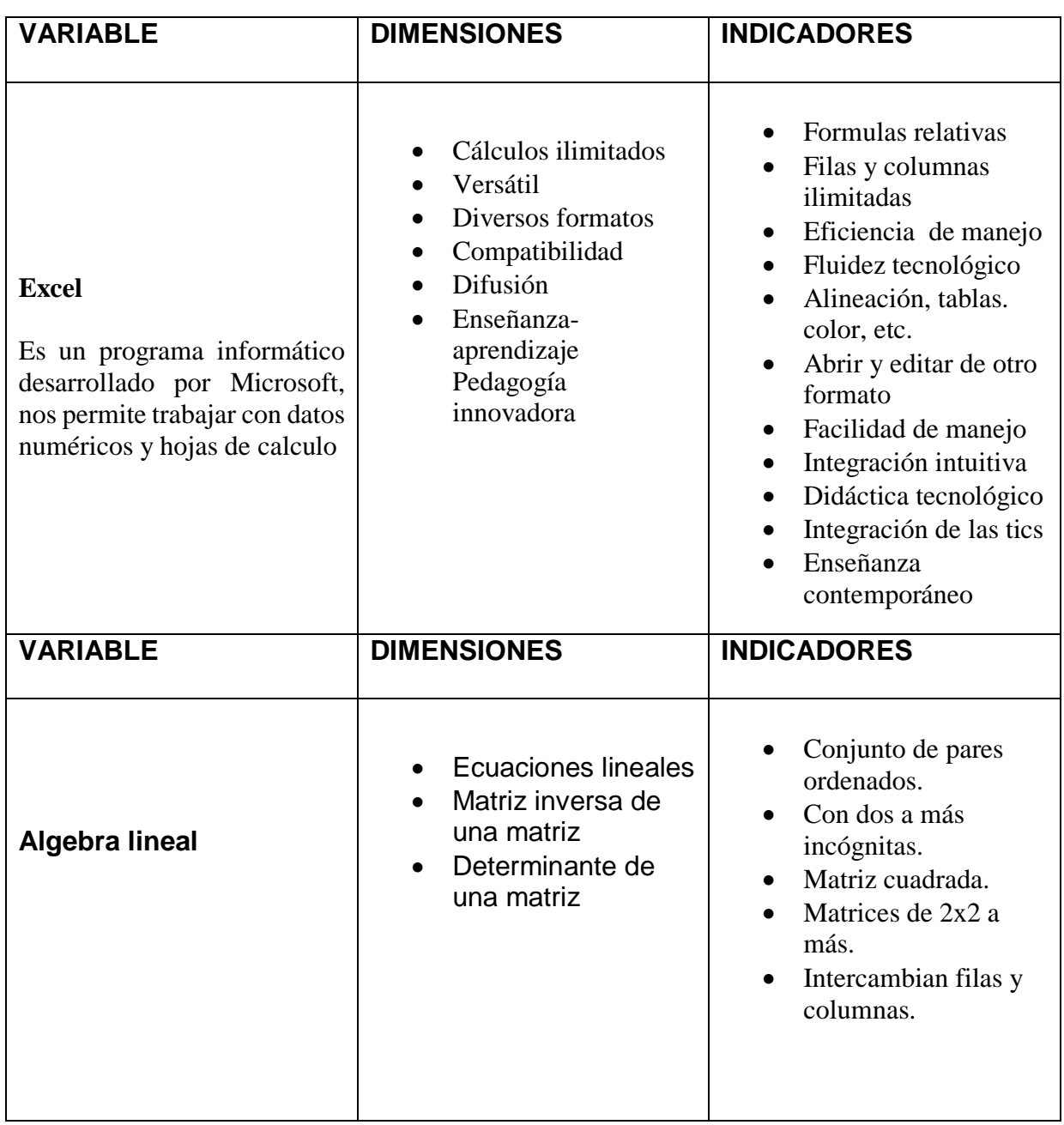

#### <span id="page-18-0"></span>**1.5. Justificación**

El estudio de las matemáticas hoy en día juega un papel preponderante en el área académica y cotidiana de los estudiantes, desde la educación inicial hasta la superior. Incluso es una herramienta indispensable para los profesionales y todas las personas que a diario interactúan cantidades, y desean hacer cálculos de las operaciones básicas como suma, resta, multiplicación y la división.

Sobre el particular, dentro de las matemáticas tenemos una relevancia académica en una rama muy indispensable que es el álgebra lineal y uno de sus temas más destacables es la matriz inversa lo cual es parte de la formación académica de los estudiantes, lo cual tienen una complejidad al resolver ejercicios de algebra lineal, siendo un tema destacable hasta la educación superior.

Ahora bien, Excel es un aspecto de relevancia social y necesario para dotar de herramientas tecnológicas a los estudiantes para una mejor enseñanzaaprendizaje; qué pasa si muchos de ellos desconocen las funciones matemáticas que les puede facilitar Excel para la resolución de los ejercicios; una de ellas la matriz inversa; por esa razón les aburre entrar a las clases de matemática, en su amplia magnitud. En este sentido, es un problema académico y debe ser solucionado.

Siendo los estudiantes de 5° año de nivel secundario, estando en la mira hacia la educación superior; deben de desarrollar métodos para resolver con más facilidad el tema del algebra lineal, que se convertirá en la base cognoscitiva favorable hasta la educación superior.

Ante esta situación surge la necesidad de relacionar la idoneidad de Excel sobre el álgebra lineal en el rendimiento de "los estudiantes de 5° año de

nivel secundaria de la I. E. P. San Isidro, de Puerto Maldonado, 2018". Teniendo en cuenta que en la educación de la actualidad. "Ignorante es aquel que nos sepa manejar una computadora, mas no el que no sepa leer y escribir".

Además, A través de esta Investigación obtendremos resultados que serán beneficiosos para la educación local y nacional.

# <span id="page-19-0"></span>**1.6. Consideraciones Éticas:**

Este desarrollo investigativo respeto la confidencialidad, la objetividad y la honestidad de la información de los sujetos de estudio en este caso "los estudiantes de 5° año de nivel secundaria de la I. E. P. San Isidro, de Puerto Maldonado, 2018". Además se realizaron las citas textuales respetando las normas APA; todo se efectuará realizando los permisos correspondientes y los instrumentos de investigación estarán sujetos a la validación de los expertos en el área de estudio

# **CAPITULO II MARCO TEÓRICO**

#### <span id="page-20-1"></span><span id="page-20-0"></span>**2.1. Antecedentes de Estudios**

Seguidamente se menciona algunas investigaciones relacionadas con el presente estudio.

Para Campos (2018) en su tesis: *"Aplicación del programa Excel en la resolución de ejercicios de matrices de la asignatura de matemática II en los estudiantes del Instituto Superior Daniel A. Carrión, Lima 2014".* Plantea como objetivo: Establecer en qué medida la aplicación del Programa Excel influyó en la resolución de ejercicios de matrices del área de Matemática II en discentes I.S. Daniel A. Carrión, Lima 2014. Llegó a concluir que: la aplicación del Programa Excel influyó significativamente en la resolución de ejercicios de matrices de Matemática II en los discentes Daniel A. Carrión, Lima 2014, esto se corroboró con un nivel de significancia de t de Student (,000)

Según Pérez (2014) tesis sobre: *"Utilización de la hoja de cálculo Excel en el rendimiento académico del área de matemáticas en estudiantes del grado noveno, Institución Educativa Juvenil Nuevo Futuro; Medellin-2014".* Llegando a concluir que: Existe una mejora en las matemáticas a nivel de logro de aprendizaje en 76,12%, También se debe indicar que la sección numérico variaciones existe un mejor rendimiento de 70,78%, por otro parte

en lo geométrico-métrico hay un avance de 86,05% para definir en la sección aleatoria en 80,01%.

Gómez, (2010) con su estudio "*La hoja de cálculo como herramienta didáctica en la asignatura estadística educativa (0172113), de la Escuela de humanidades y educación de la Universidad de Oriente, II-2010";*

Contribuye que los procesos de aprendizaje en el área de matemática, tomando en cuenta como su herramienta didáctica a la hoja de cálculo; pero no comparto la idea de este investigador al momento que trabaja con estadística; porque dicha asignatura si o si trabaja con una herramienta ya sea una calculadora o programas para desarrollar; siendo la estadística una asignatura exacta con los datos para minorar el porcentaje de error en ellos.

En mi opinión personal como investigadora y como docente en matemáticas se debe buscar mejorar el aprendizaje a la misma vez el rendimiento académico de los estudiante donde exista una complejidad, por ello para mi investigación se elegirá uno de los temas que es la matriz inversa por tener complejidad en la resolución a mano; además este tema también se viene desarrollando en la educación superior.

Riquelme, (2004) tesis sobre: "*Uso de la herramienta Excel como recurso de enseñanza y su contribución al rendimiento en la matemática en alumnos adultos en programa de regularización de estudios*, *Universidad de Chile"*. Conto con los siguientes objetivos:

- 1. Determinar en qué grado contribuye el uso de herramienta Excel como recurso didáctico en el rendimiento de la asignatura de matemáticas de alumnos adultos de primero y segundo año de enseñanza media del proyecto de estudio.
- 2. Determinar las actividades educativas con asistencia de la herramienta de Excel para la enseñanza y aprendizaje del plan de

estudio del nivel primero y segundo año de enseñanza media del proyecto.

3. Diseñar una selección de actividades para la enseñanza de la matemática asistida con la herramienta de Excel.

Mencionado los objetivos de Gómez, (2010) y Riquelme (2004), se puede deducir que se asemejan a los objetivos de mi investigación titulado "*Aplicación del Excel para el aprendizaje del algebra lineal en los estudiantes de quinto grado de la I. E. P. San Isidro, de Puerto Maldonado, 2018"*

Donde el objetivo del autor Gómez (2010) busca describir los efectos que puede producir la hoja de cálculo (siendo el concepto de Excel) como herramienta didáctica en una rama de las matemáticas (estadística); donde se asemeja a mi objetivo general de mi investigación que buscará determinar la influencia de la importancia de Excel dentro del estudio de la matriz inversa en el rendimiento académico.

Gómez, (2010) en su objetivo trata de plantear un material electrónico que tengan una serie de herramientas que sean de origen didácticas, en mi investigación se buscó mejorar el aprendizaje del algebra lineal de los colegiales; de la misma manera se tomó como herramienta a Excel que es una hoja de cálculo; para lograr obtener una pedagogía innovadora.

Por otro lado, Riquelme plantea en el objetivo "determinar en qué grado contribuye el uso de Excel como recurso didáctico en la enseñanza y aprendizaje"; donde uno de mis objetivos viene acorde con este objetivo ya que se determinará en qué medida proporcionará la importancia de Excel dentro del estudio de la matriz inversa.

Una de las discrepancias que se puede subrayar en los antecedentes es de Gómez, (2010) en el objetivo "Analizar las incidencias de la incorporación del uso de la Hoja de Cálculo como herramienta didáctica en la asignatura Estadística Educativa" dentro de mi punto crítico menciono:

• ¿Cómo pretende el investigador buscar las incidencias dentro de su herramienta principal, que le servirá para poder lograr sus objetivos propuestos?

• Discrepo el título que menciona "hoja de cálculo", pero no es la única; y si él trabaja con Excel debería ser específico.

Teniendo en cuenta mis conocimientos como investigadora recalco que una investigación es y debe ser concreta y explicita, teniendo claro nuestros objetivos que queremos lograr. En mi punto crítico me inclino hacia la segunda tesis de Riquelme, tesis sobre: "Uso de la herramienta Excel como recurso de enseñanza y su contribución al rendimiento en la matemática en alumnos adultos en programa de regularización de estudios", porque más se sintetiza a mi investigación y a los objetivos que me he planteado en dicha tesis.

Donde el investigador usa la misma herramienta que es Excel y en la misma área de investigación matemática y computación; logrando mejorar el rendimiento académico de los estudiantes; buscando una buena didáctica en la enseñanza- aprendizaje de las clases de matemática. El objetivo de las dos tesis e incluyendo mi investigación tienen en común que es mejorar las clases de los estudiantes y que los docentes lleven una pedagogía innovadora y contemporánea; buscando el interés del estudiante en cada sesión de aprendizaje.

De la misma manera se puede deducir que la computación esta incrementada en la educación actual, y es un punto de vista para llegar al alumno y buscar posibilidades de mejora hacia la comunidad educativa.

### <span id="page-24-0"></span>**2.2. Marco Teórico**

### <span id="page-24-1"></span>**2.2.1. Definición de una hoja de Cálculo**

También llamada planilla electrónica, lo cual posibilita la administración de datos que pueden ser numéricos y alfanuméricos organizados en celdas (ubicándose en forma horizontal y vertical).

# <span id="page-24-2"></span>**2.2.2. Definición de Excel**

Es el programa de origen informático que se encuentra desarrollado, como una hoja de cálculo electrónica en la cual nos permite hacer trabajos o tareas contables y financieras.

# <span id="page-24-3"></span>**2.2.3. Novedades de Excel 2010**

Es una versión de Excel que en aún se están usando, en el cual uno de sus características más destacable es que tiene un diseño simple, pero atractivo a los ojos sin embargo Excel se modificó su versión a Excel 2016

### <span id="page-24-4"></span>**2.2.4. Novedades de Excel 2016**

Es la versión más actual que poco a poco va llegando a la mano de cada uno de nosotros, tiene formato a lo que estamos acostumbrado influyendo seis nuevos tipos de gráfico, colaborar, compartir y predecir permitiéndonos innovar más con la tecnología.

# <span id="page-25-0"></span>**2.2.5. Mejoras y Novedades desde la Versión 2003 hasta la Versión 2016**

Después de los primeros pasos de Office que minuciosamente han transcurrido 12 años en donde se mejoró a 5 versiones siendo 2003, 2007, 2010,2013 y 2016; con un solo objetivo mejorar y facilitarnos cada vez más las herramientas y diseño más intuitivos. Por si fuera poco, gracias a Excel podremos realizar trabajos complejos como son las matemáticas y estadísticas.

# <span id="page-25-1"></span>**2.2.6. Definición de Sistema Operativo**

El sistema operativo es un programa o software que se encuentran en un sistema informático, con el fin de gestionar los recursos mediante de hardware, para proveer los servicios y programas que son necesarios para la aplicación de software, este es uno de los más importantes ordenadores.

# <span id="page-25-2"></span>**2.2.7. Operadores de Calculo en Formulas de Excel**

Los operadores especifican el tipo de cálculo que desea ejecutar en los elementos de una formula, respetando un respectivo orden. Los operadores están dentro de las hojas de cálculo y de la misma manera en las matemáticas.

#### <span id="page-26-0"></span>**2.2.8. Historia de Excel**

- En el año 1082 la empresa Microsoft dio a origen la comercialización de un programa llamado multiplan para la hoja de cálculo, siendo el más popular en esa época para los sistemas CP-M, pero también perdió popularidad en los sistemas MA-DOS, frente el sistema de Lotus 1-2-3.
- Bill Gate, desarrolla una hoja de cálculo electrónica, que más tarde pasa a ser la base de Excel.
- Seguidamente en 1985, lanzo la primera versión Excel, realizada por Microsoft, con un menú que se despliega y el ratón para realizar una mejor labor.
- Desde ese momento empiezan a salir en mercado más versiones actualizadas y modernizadas del Excel
- Luego aparece la barra de herramientas para elaborar gráficas y mejorara las ecuaciones.
- Las finanzas y la ingeniera verán aquí plasmado nuevas mejoras.
- Posteriormente al ingresar el internet Excel lanza su versión 9.0., continuaría la versión 12.0
- Y así sucesivamente Excel fue mejorando y llegando a nuestras manos mejorando la calidad de vida de nosotros con el lanzamiento del office 2016.

#### <span id="page-27-0"></span>**2.2.9. Sistema Operativo**

Para Rodríguez, Sonia (2015) mencionan que "el sistema operativo es el programa o software importante de un ordenador, para que funcionen los otros programas, cada ordenador de uso general debe tener un sistema operativo".

Para Rodríguez, Sonia (2015) mencionan que "Los sistemas operativos realizan tareas básicas, tales como reconocimiento de la conexión del teclado, enviar la información a la pantalla, no perder de vista archivos y directorios en el disco, y controlar los dispositivos periféricos".

Analizando las definiciones de Rodríguez, Sonia (2015), podemos decir que los sistemas operativos son programas o software de gran importancias para que otros programas funcionen adecuadamente.

# **Clasificación de los Sistemas Operativos**

Se clasifican en:

- **Multiusuario:** nos permite a varios usuarios usar el programa al mismo tiempo.
- **Multiprocesador:** permite abrir el mismo programa en varios computadores, ya que soporta varios programas.
- **Multitarea:** permite la ejercitación de diferentes programas o software se realicen conjuntamente.
- **Multitramo:** accede que un solo programa o software tenga diversas partes y que funcionen al mismo tiempo.
- **Tiempo Real:** son los que permiten responder y reconocer a las entradas de una manera seguidamente, mediante los S.O **"DOS y UNIX**", ya que no trabajan en tiempo actual.

### **Funcionamiento de un Sistema Operativo, (S.O)**

- Cuentan con una plataforma de software, que les proporcionan a otros programas, de aplicaciones, con el fin de que puedan funcionar.
- En la actualidad los S.O que más usados son:
	- "PC son DOS, OS/2"
	- "Windows".
	- "Linux".

### **Uso de un Sistema Operativo**

- Los usuarios interactúan de manera directa con el sistema operativo, mediante un sistema de comando, es decir que el sistema operativo "DOS", cuenta con los comando copiar y pegar, con el fin de poder luego copiar y pegar los archivos.
- Los comandos son ejecutados, aceptados, mediante una función lo cual se llama procesadora de comando o de intérprete, que existe en las líneas de comandos.

#### <span id="page-28-0"></span>**2.2.10. Hojas de Cálculo**

Según Bembibre, (2009) menciona que "Una hoja de cálculo es un programa o aplicación informática que permite la manipulación sobre datos números dispuestos en tablas para la operación sobre cálculos complejos de contabilidad, finanzas y negocios".

La hoja de cálculo es un programa para el manejo de operaciones numéricas y alfanuméricas, con el fin de obtener los resultados en un tiempo más rápido, para llagar así a obtener las conclusiones en la parte contable y financiera incluyendo una serie de pasos matemáticos, mediante las operaciones de cálculos entre las celdas, como también, realizar informes con representación de barras,

gráficos entre otros, que son útiles tanto para la administración como para la presentación de los resultados y conclusiones a nivel laboral, como también es de gran utilidad para los negocios, a los clientes y al público.

Microsoft Excel una herramienta para la investigación,

Para Pérez, Gonzales, (2006), menciona que: "nuestros profesionales en su actividad investigativa carecen de algunos conocimientos y habilidades para manejar sistemas estadísticos potentes pero a la vez complejos como el SPSS; o bien, no disponen de estos y requieren entonces de la ayuda de otros colegas."

Según Pérez, Gonzales, (2006), menciona que: "Este software podría serles muy útil para este fin. Excel es básicamente una hoja de cálculo electrónica, pero es mucho más, es una opción muy buena para resolver la mayoría de las necesidades estadísticas de nuestras investigaciones".

Para Rocha (2007) menciona que "Es una Hoja de Cálculo que permite realizar operaciones con números organizados en una cuadrícula, compuesta por Columnas y Filas, a la intersección entre una Fila y una Columna se le conoce con el nombre de Celda."

Ambos tienen un punto de vista frente a Excel; pero ambos coinciden que el Excel es una herramienta para realizar cálculos y funciones matemáticas.

#### <span id="page-30-0"></span>**2.2.11. Novedades de Excel 2016**

Para Rico, Alfredo (2016) mencionan que: "Excel 2016 para Windows tiene todas las funcionalidades y características a las que está acostumbrado, con algunas características y mejoras añadidas".

Seguidamente, le exponemos algunas de las principales funciones de Excel 2016".

### **1. Seis nuevos tipos de gráficos.**

Es la visualización de análisis de datos que van desde un punto críticos a un punto efectivos, Excel 2016 ha implementado seis nuevos gráficos, con el fin de ayudar a la investigación financiera y jerárquica, con el fin de obtener los datos que se encuentran en las propiedades estadísticas.

### **2. Obtener y transformar (consulta)**

Excel 2016, se encuentra con una aplicación integrada, con el fin de tener más velocidad, facilidad, y obtener la transformación de datos, con el objetivo principal de encontrar y tener toda la información en un solo lugar cuando sea necesario buscarla.

# **3. Previsión en un clic**

La función de Previsión, fue creada para permitir una versión que se encuentre basada en un suavizado exponencial, por ejemple:

 $\checkmark$  PREVISION.FTS.

Que se encuentra disponible mediante el nuevo botón de Previsión:

- $\checkmark$  Hacer clic en la pestaña denominada datos.
- $\checkmark$  Hacer clip en el botón hoja de previsión.

Con el fin de crear rápidamente un visualización de previsión de la serie de datos.

#### **4. Mapas 3D o 3D Power Map.**

El instrumento de visualización geoespacial, es un conjunto de transformaciones de funciones, con el fin de contar historias que han cambiado de nombre, se pueden hallar junto a otras herramientas de origen de visualización habiendo clip en esta aplicación para luego insertar la ubicación

#### **5. Plantillas financieras**

Con esta nueva aplicación de plantillas se lograra realizar un seguimiento amplio y detallado de lo que ganas, de cómo y en que gasta, como también se lograra analizar y realizar las comparaciones necesarias y rápidas, sobre el rendimiento mediante las acciones selectas en un determinado tiempo.

#### **6. Plantilla Información del calendario**

Consiste en visualizar un calendario en forma de papel con el fin de que explore más los datos, ya que controlará mejor, las opciones sobre en que dedica el tiempo, con el fin de identificar las diferentes formas de rendir mucho más el tiempo.

#### **7. Mejoras de tabla dinámica**

A nivel mundial Excel es reconocido mediante la experiencia de análisis, ya que son flexibles y sobre todo poderosos, mediante la creación de talas dinámicas familiares.

Excel 2010 y 2013, las experiencias fueron significativamente mejoradas y actualizadas, debido a la implementación de Power Pívot y el Modelo de Datos, con el fin de plantear que los modelos sean utilices, dosificado y de mejor capacidad, mediante la aplicación de datos, a través de extenderlos con las medidas y los KPI, para luego calcular en las millones de filas a una gran velocidad.

En Excel 2016 se realizaron varias mejoras, con el fin de que pueda centrarse más en la administración de datos, con el fin de describir la investigación que realmente es importante.

# **8. Detección automática de relaciones**

El objetivo de esta función es que puede descubrir y crear relación entre las talas que se estén utilizando, mediante la aplicación de un modelo denominado "Datos del Libro", con el fin de que el usuario no lo tenga que hacer, Excel 2016, tiene la capacidad de saber y notificar si el análisis planteado requiere de una o más tablas que se encuentren vinculada.

#### **9. Crear, modificar y eliminar medidas personalizadas**

En Excel 2016, se puede hacer de manera directa, mediante las listas de campos, que se encuentran en la tabla dinámica, con el fin de ahorrar tiempo, cuando se tienen que aplicar o agregar cálculos adiciones que necesita en análisis.

### **10.Agrupación de tiempo automática**

Esta aplicación tiene la capacidad de ayudar a usar los campos que estén relacionados con el tiempo, esto quiere decir que estén relacionados con; el año, el trimestre, el mes, que aparece en la tabla dinámica de una forma más potente, para descubrir de forma automática, para luego agruparlos con su determinado nombre.

Cuando ya se encuentran agrupados, se arrastran al grupo de la tabla dinámica, mediante una sola acción. Con el fin de luego empezar el análisis adecuado, que pueden existir en los niveles de tiempo, que se encuentran establecidos en las funciones que se encuentran exploradas a mayor profundidad.

# **11.Segmentación de selección múltiple**

En Excel 2016, se pueden tiene la capacidad de seleccionar diferentes elementos en un fraccionamiento, mediante un dispositivo táctil, esto es uno de los cambio más importante en relación a la versión anterior, en la que estaba utilizando un sistema de entrada táctil, pero que solo se podía seleccionar un elemento a la vez de segmentación.

# **12.Ecuaciones de lápiz**

Esta aplicación esta incluidas para las ecuaciones de origen matemáticas, con el fin de que sean más fáciles. Y se aplica de la manera siguiente:

 $\checkmark$  Insertar

- $\checkmark$  Ecuación
- $\checkmark$  Ecuación de lápiz.

Esta aplicación se utiliza cuando se desee aplicar una ecuación matemática que sea compleja de un libro, en un dispositivo que sea táctil se puede utilizar el lápiz táctil o usar simplemente el dedo, para cifrar las ecuaciones de origen matemáticas a mano y Excel tendrá la capacidad de transformarlas en texto.

Al no contar con un aparato táctil, igualmente tienes la opción de utilizar el mouse para escribir en la pantalla, como también tiene la capacidad de poder, seccionar, corregir y borrar lo que se ha escrito en la pantalla.

Para Samame, (2015) menciona algunas novedades de Excel como:

"Ha cambiado el color de la cinta de opciones de la aplicación por su color, verde, se puede personalizar en opciones el color como: multicolor, blanco y gris oscuro, al menú y distribución continúa como en la versión anterior siendo para el usuario más cómoda la búsqueda de opciones".

Tomando las explicaciones acerca de las novedades de Excel, de ambos autores puedo deducir que comparto con la clasificación de RICO, ALFREDO (MICROSOFT 2016); porque nos explica más detallada los cambios que tuvo Excel en la versión del 2016, en cambio Samame, Roxana (2015) simplemente hace un pequeño comentario acerca de la características que cambio Excel en la apariencia de la pantalla.

### <span id="page-35-0"></span>**2.2.12. El Álgebra Lineal**

Para Rada, (2011) manifiesta que: "el álgebra lineal es una rama de las matemáticas que se encarga de estudiar los espacios vectoriales y las transformaciones lineales".

En análisis se pude decir que el desarrollo del conocimiento dentro del área matemática como en otras ciencias, específicamente las ciencias básicas, informática, ingeniería, las ciencias sociales, la economía, se llega a justificar el estudio del algebra lineal llevando como título en la mayoría de las carreras universitarias como: Introducción al álgebra lineal

#### <span id="page-35-1"></span>**2.2.13. Ecuaciones lineales.**

En el sistema de ecuaciones lineales AX= 0, recibe la denominación de sistemas de ecuaciones lineales homogéneo, y la aplicación de técnicas de eliminación se denomina Gauss Jordán.

### <span id="page-35-2"></span>**2.2.14. Matriz Inversa de una Matriz.**

### **Definición**

Se denomina matriz inversa de una matriz cuadrada A, y se expresa de la siguiente manera A-1, a la única matriz que cumple que:

$$
A - A - 1 = I = A - 1 - A
$$

Esto quiere decir que, la matriz inversa de A es la única matriz que al multiplicarla por esto adquirimos la matriz identidad del orden correspondiente.
Es importante mencionar que la matriz inversa no siempre existe, es decir, para que exista es condición necesaria y suficiente que el determinante de la matriz sea distinto de cero.

**Propiedades**: Se tiene lo siguiente:

Tenemos:

- 1. Si existe,  $A^{-1}$  es única.
- 2.  $(A^{-1})^{-1} = A$
- 3.  $(A \cdot B)^{-1} = B^{-1} \cdot A^{-1}E1$  determinante de una matriz regular A es el inverso del determinante de su matriz inversa:

$$
\left| \mathbf{A}^{-1} \right| = \frac{1}{\left| \mathbf{A} \right|}
$$

### **Cálculo de la matriz inversa**

Se lograr realizar el cálculo de formar variadas:

### **Ejemplo de resolución de ecuación.**

$$
\mathbf{A} = \left( \begin{array}{cc} 1 & 2 \\ 3 & 7 \end{array} \right)
$$

#### **Hacemos:**

$$
\mathbf{A}^{-1} = \left( \begin{array}{cc} a & b \\ c & d \end{array} \right)
$$

**Como**

$$
I = \mathbf{A} \cdot \mathbf{A}^{-1} \Rightarrow \begin{pmatrix} 1 & 2 \\ 3 & 7 \end{pmatrix} \cdot \begin{pmatrix} a & b \\ c & d \end{pmatrix} = \begin{pmatrix} 1 & 0 \\ 0 & 1 \end{pmatrix}
$$

#### **Operando:**

$$
\left(\begin{array}{cc} a+2c & b+2d \\ 3a+7c & 3b+7d \end{array}\right) = \left(\begin{array}{cc} 1 & 0 \\ 0 & 1 \end{array}\right) \Leftrightarrow \left\{\begin{array}{cc} a+2c & = & 1 \\ 3a+7c & = & 0 \\ b+2d & = & 0 \\ 3b+7d & = & 1 \end{array}\right.
$$

$$
\Rightarrow \begin{cases}\n a &= 7 \\
b &= -2 \\
c &= -3 \\
d &= 1\n\end{cases}
$$

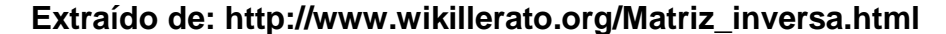

#### **2.2.15. Determinante de una matriz**

#### **Definición.**

Para que una matriz cuadrada A[n,n], el determinante de A, que será abreviado como det(A), es un escalar definido como la suma de n! términos involucrando el producto de n elementos de la matriz, cada uno proveniente exactamente de una fila y columna diferente. Además, cada término de la suma está multiplicado por -1 ó +1 dependiendo del número de permutaciones del orden de las columnas que contenga.

#### **2.2.16. Propiedades de la Matriz Inversa**

En la matriz inversa conlleva varias propiedades, los cuales las propiedades nos permitirán reconocer algunos datos, para luego aplicarlas y llegar a la resolución de la dicha matriz inversa buscando la exactitud; por que las matemáticas son exactas.

### **Definición de matriz inversa**

La matriz cuadrada A es invertible, si existe una matriz B con la propiedad de que

 $A - B = B - A = I$ 

Siendo I la matriz identidad.

Denominamos a la matriz B la inversa de A y la denotamos por A-1. Una matriz se dice que es invertible o regular si posee inversa. En caso contrario, se dice que es singular.

### **Condición de inversibilidad.**

En el momento de encontrar el problema, que existen en los diferentes elementos, en el conducto de matraces, el inconveniente principal es poder empezar, y que no se encuentren dadas la matices A y B, de puede realizar el producto A.B, o B.A.

### **2.2.17. MÉTODO DE GAUSS**

Es el más conocido y popular dentro del algebra lineal y el estudio de la matriz inversa lo cual nos permite crear una matriz hacia la derecha llamada matriz identidad que se identifican con los números 1 y 0 con el objetivo de conseguir la matriz inversa.

 $\checkmark$  Este método tiene la prioridad que no nos garantiza que la matriz sea invertible.

- $\checkmark$  En el caso de que si se pueda aplicar, dará la inversa sin realizar operaciones complicadas.
- $\checkmark$  Si la matriz no se logra invertir, este método lo indicara.
- $\checkmark$  Este método pretende trasformar una matriz en otra, mediante filas.
- $\checkmark$  La rigurosa demostración que tienen los procedimientos se limita la exposición y la comprobación de que se puede obtener la matriz inversa efectivamente.
- $\checkmark$  En una matriz cuadrada de orden n, este método consiste en:
	- En crear una matriz de orden nx2n, con el fin de que las primeras columnas de las matriz A, y las demás en una matriz de orden n que sea idéntica.
	- Las transformaciones que sean elementales en la fila de una matriz, es decir, convertir la matriz anterior en otra que tenga en la n primeras columnas la matriz idéntica y en la n las ultimad matriz que será denominada por A-1.
	- Este método consiste en colocar juntas la matriz a invertir, con la matriz idéntica.

Las trasformaciones son elementales cunado estamos modificando una matriz, con el propósito de obtener una matriz idéntica, eso quiere decir, que cada paso que apliquemos en la matriz se aplacara de manera automática en la matriz idéntica.

En el momento en que obteneos la matriz idéntica, la otra será la inversa, pero si no se loga llegar a la matriz idéntica, significa que la matriz no será invertible.

#### **2.4. Definición de Términos.**

- **Algebra lineal.-** Rama de la matemática que se encarga del estudio de marices, especio dual, vectores, sistema de ecuación lineal, espacios vectoriales y las transformaciones lineal.
- **Aprendizaje.-** se realiza mediante las destrezas, habilidades, conductas, valores conocimiento, por medio del estudio continuo, como también por las experiencias, la observación y la introducción.
- **Enseñanza.-** se produce mediante la interacción continua y conjunta del conocimiento entre el docente y un estudiante o más.
- **Excel**.- es un programa que está desarrollado para realizar actividades o tareas contables y financieras, con el fin de ayudar a la creación y al trabajar mediante una hoja de cálculo.
- **Matriz.-** es una tabla de origen cuadrada o rectangular de datos, también son llamados elementos, que se encuentran ordenados en filas (líneas horizontales) y columnas (líneas verticales).
- **Hoja de cálculo.** es una aplicación o programa de origen informático que tiene como objetivo fundamental la manipulación de la información o datos que sean numéricos, que se encuentren

dispuestos en una tabla de operación, con el fin de obtener un cálculo complejo que pueden ser para las áreas de finanzas, contabilidad, administración o de negocios o para uso personal.

 **Sistema operativo.**-son todos aquellos programas o aplicaciones de origen informáticos, con el fin fundamental de permitirle a la administración operaciones eficaz, mediante los recursos que se encuentran en una computadora.

# **CAPÍTULO III METODOLOGÍA DE INVESTIGACIÓN**

#### **3.1. Métodos de Investigación**

Aquí se considera los aspectos metodológicos y el tipo y diseño de investigación utilizada para el desarrollo del trabajo investigativo.

**Método Científico. -** todo fue sustentado en las pruebas fehacientes sujetos de análisis cualitativos y cuantitativos.

- El método de la presente investigación se realizó utilizando el método científico; el tipo de investigación es aplicada o científico experimental.
- La investigación de origen experimental cuenta con alcances que son descriptivos y sobre todo correlacionados.
- La variación que existe en la experimentación de la variable dependiente, corresponde a la manipulación exclusiva de la variable independiente.

#### **Tipo de estudio**

El tipo de diseño utilizado es el Cuasi experimental, debido a que, la investigación es de origen descriptiva por tal motivo comprende la descripción, el registro, el análisis e interpretación de las condiciones existentes en el período.

### **3.2. Diseño de estudio**

Corresponde al diseño Cuasi-experimental de tipo Aplicativo.

Se denomina diseño "cuasi-experimentales, a aquellos que no asignan al azar los sujetos que forman parte del grupo de control y experimental, ni son emparejados, puesto que los grupos de trabajo ya están formados; es decir, ya existen previamente al experimento". Carrasco Díaz Sergio, (2009).

Sánchez y Reyes, (1998). "El diseño seleccionado en el presente estudio es el diseño pre experimental, de pre- test y post-test con un solo grupo y corresponde al diseño Cuasi-experimental de tipo Aplicativo".

Grupo experimental: GE: 01 x GE: 02

--------------------------------------------------------------------------------------------------

# Donde:

S: Tratamiento (Excel)

Z: Enseñanza a través del método tradicional.

GE: 01 Pre-prueba del grupo experimental

GE: 02 Prueba de salida del grupo experimental

### **3.3. Población y Muestra**

### **3.3.1. Población**

Conformada por 60 alumnos del nivel secundario, del quinto grado en dicho nivel; de las sesiones A, B, de la I.E. San Isidro.

### **Tabla N° 1** Población

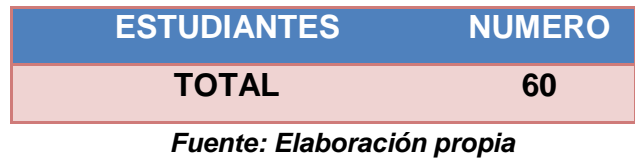

### **3.3.2. Muestra**

Conformada por 20 alumnos de quinto año de secundaria sección A de la I. E. San Isidro.

### **Tabla N° 2** Muestra

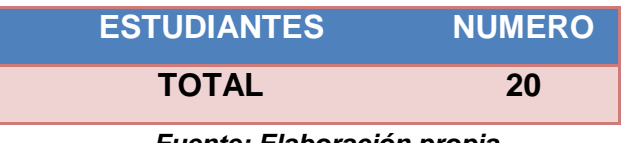

*Fuente: Elaboración propia*

#### **3.3.3. Muestreo**

Se aplicó un Muestreo no probabilístico intencional (Hernández y Otros, 2005).

#### **3.4. Métodos y Técnicas**

#### **3.4.1. Métodos**

Para el método aplicado en este trabajo investigativo que es de origen "DEDUCTIVO – INDUCTIVO", debido a que diferentes investigadores tomaron por separado estos diferentes métodos, de tal manera, que el más correcto es que se ejecute el estudio mediante la utilización de formas que sean sistemáticas para ambos métodos.

Este método nos permite conocer a profundidad el proceso de trata ayudados por análisis, deducciones y comparaciones.

Luego se realizó el trabajo de campo, con las pruebas que son de origen "pre y post test" que se tuvo con los estudiantes; para después realizar el análisis lógico y poder comprobar la hipótesis planteada.

#### **3.4.2. Técnicas**

La técnica es un procedimiento que tiene la función de recoger toda la información o datos que sean necesarias, para el procedimiento y estrategias, que tiene la ciencia para lograr obtener su fin.

Según Hernández y Otros, (2005). El instrumento para la recolección de datos es "cualquier recurso de que pueda valerse el investigador para acercarse a los fenómenos y extraer de ellos información".

La técnica consiste en la construcción adecuada de los instrumentos, que tienen relación con la recolección de datos e información para la investigación que corresponde a la teoría y a la práctica, es decir que mediante estos términos pueden existir que se vinculen efectivamente.

#### **Fichaje:**

Para sustentar teóricamente el marco teórico y los antecedentes de estudio.

### **Prueba de Encuesta:**

Cuestionario:

Test: Pre-test y post-test

### **3.4.3. Instrumento**

- ❖ Se elaboraron formatos en soporte papel
- ❖ Bibliográfica.
- Acopio Documental: Se utilizó para seleccionar todos los documentos que sean necesarios en este trabajo de investigación.
- Documentos estadísticos
- Documentos materiales u objeto

### **3.5. Tratamiento de los Datos:**

Para el análisis estadístico de los datos se utilizó el programa estadístico SPSS versión 20.0. Se realizó un análisis de los datos descriptivo e inferencial para verificar las hipótesis planteadas.

En la estadística descriptiva tenemos dos clases de medidas: de tendencia central y de variabilidad. Tales como:

Media Aritmética o Promedio: Es una medida de tendencia central que localiza el centro físico (semejante al centro de gravedad) de la distribución de los datos.

Desviación Estándar: Es la raíz cuadrada positiva de la varianza. Asimismo es el promedio de variabilidad de los datos con respecto a su media.

Rango: Es la diferencia entre el mayor y el menor valor del conjunto de datos.

El Análisis Inferencial es aquella que ayuda al investigador a encontrar significatividad en sus resultados. Existen dos maneras de procesar los datos y reciben el nombre de estadísticos paramétricos y no paramétricos.

Las pruebas no paramétricas son procedimientos estadísticos que no requieren plantear inferencias acerca de los parámetros de la población (su media y dispersión) se le conoce como no paramétricos, o de distribución libre ya que no se hacen suposiciones acerca de la distribución de la población de donde pro Esto se probó con la igualdad de varianzas (PRUEBA DE LEVENE´S) e igualdad de promedios (PRUEBA DE T - STUDENT). Una vez aplicadas estas pruebas (LEVENE´S y T - STUDENT cede la muestra. Se procesó los reportes motivo de investigación teniendo en cuenta las características distintivas, de la descripción de cuadros y gráficos, en el que se asume una estadística descriptiva de las diferentes respuestas emitidas.

# **CAPITULO IV RESULTADOS DEL TRABAJO DE INVESTIGACIÓN**

### **CONFIABILIDAD Y VALIDACIÓN DEL INSTRUMENTO**

Para determinar la **fiabilidad** de la información obtenida a través de los instrumentos de recolección de datos, se utilizó el estadístico "Alfa de Cronbach".

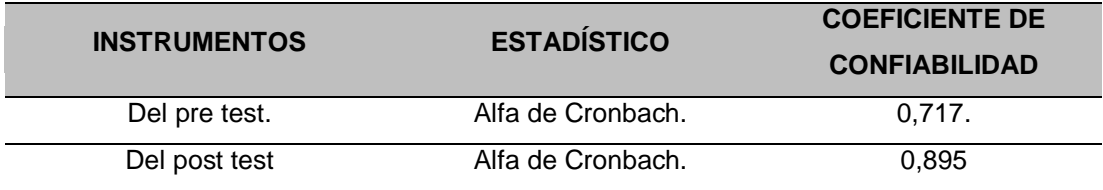

**Fuente: Elaboración propia.**

El coeficiente de Alfa de Cronbach es mayor a 0,7 para los dos instrumentos de la investigación. Autores como Hernández, et al. (2014); Nos indican que, a mayor valor de Alfa, mayor fiabilidad. Los valores 0,895 y 0,717 se consideran un valor elevado, es decir, los instrumentos tienen una **confiabilidad aceptable**.

Para **Validar** la forma, contenido y estructura de los instrumentos de la investigación, se utilizó la técnica de "Juicio de expertos". Pues, para determinar **la validez de contenido** de los instrumentos del presente trabajo de investigación, se

eligió a tres expertos de acuerdo a sus años de experiencia en el tema y por el tipo de actividad que realizan.

### **4.1. Presentación de los Resultados**

El objetivo fundamental del presente estudio es determinar para lo cual presentamos a continuación los resultados de los datos obtenidos de manera objetiva, y lógica, acompañado del respectivo tratamiento estadístico. Los mismos que serán demostrados través de tablas y gráficos analizados.

Fueron un total de 20 "los estudiantes del 5° año del nivel secundario de la I.E. San Isidro, de Puerto Maldonado, 2018", que por diferentes causas fueron incluidas en esta problemática, que afecta a la sociedad de esta región.

| <b>PRE TEST</b> |                                 |                        |                                 |                               |                         |                           |  |
|-----------------|---------------------------------|------------------------|---------------------------------|-------------------------------|-------------------------|---------------------------|--|
|                 |                                 |                        | Algebra Lineal                  | Excel                         |                         |                           |  |
| $N^{\circ}$     | <b>TOTAL PRE</b><br><b>TEST</b> | Ecuaciones<br>lineales | Matriz inversa de<br>una matriz | Determinante<br>de una matriz | Pedagogía<br>innovadora | Enseñanza-<br>aprendizaje |  |
| $\mathbf{1}$    | 54                              | 10                     | 9                               | 10                            | 11                      | 14                        |  |
| $\overline{2}$  | 56                              | 10                     | 10                              | 12                            | 12                      | 12                        |  |
| 3               | 60                              | 11                     | 10                              | 14                            | 12                      | 13                        |  |
| 4               | 60                              | 10                     | 11                              | 15                            | 10                      | 14                        |  |
| 5               | 56                              | 11                     | 12                              | 9                             | 11                      | 13                        |  |
| 6               | 51                              | 11                     | $\overline{7}$                  | 11                            | 11                      | 11                        |  |
| $\overline{7}$  | 53                              | 10                     | 9                               | 10                            | 12                      | 12                        |  |
| 8               | 53                              | 10                     | 12                              | 9                             | 11                      | 11                        |  |
| 9               | 54                              | 12                     | 11                              | 12                            | 12                      | $\overline{7}$            |  |
| 10              | 56                              | 10                     | 12                              | 11                            | 12                      | 11                        |  |
| 11              | 52                              | 8                      | 11                              | 10                            | 12                      | 11                        |  |
| 12              | 55                              | 9                      | 11                              | 11                            | 13                      | 11                        |  |
| 13              | 55                              | 10                     | 11                              | 11                            | 13                      | 10                        |  |
| 14              | 53                              | 10                     | 11                              | 11                            | 11                      | 10                        |  |
| 15              | 59                              | 13                     | 11                              | 13                            | 12                      | 10                        |  |
| 16              | 52                              | 12                     | 10                              | 8                             | 12                      | 10                        |  |
| 17              | 56                              | 10                     | 13                              | 12                            | 11                      | 10                        |  |

**Tabla N° 3** Puntuaciones Generales del PRET TEST.

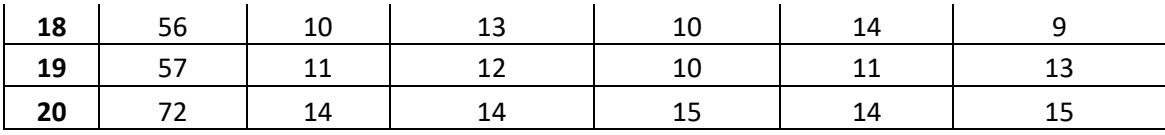

# **Tabla N° 4** Resultados Generales del PRE TEST

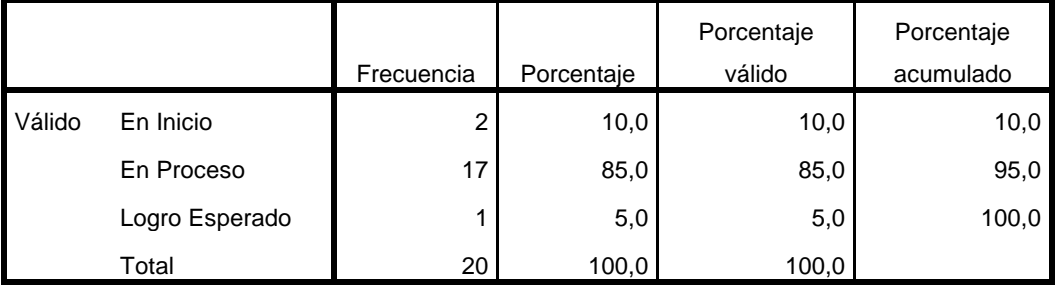

#### **Resultado General de Pre Test**

**FUENTE PROPIA**

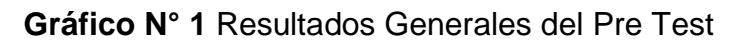

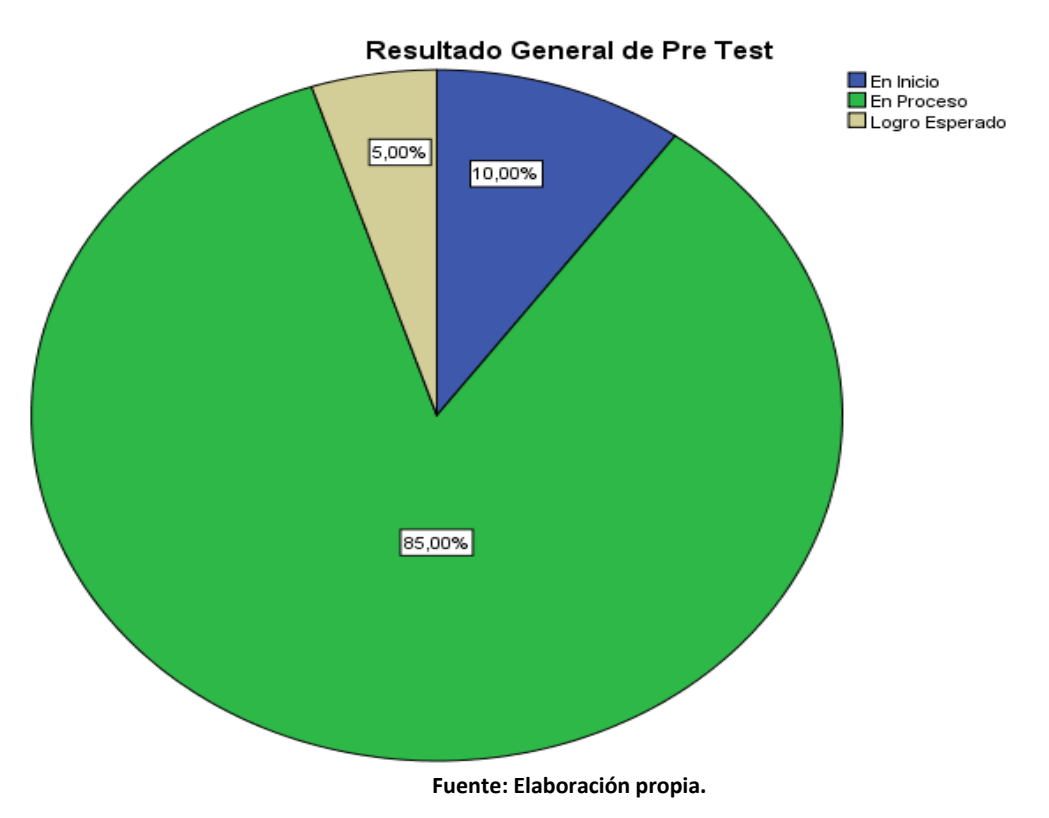

En la tabla 4 Para los resultados generales del Pre test del Programa educativo Aplicación del Excel para el aprendizaje del algebra lineal de los estudiantes de los estudiantes del 5 to año de secundaria de la I.E. San Isidro se evidencia que el 85,00% de los estudiantes se encuentran en el logro esperado y el 10,00% están en proceso; esto significa que los estudiantes estaban medianamente capacitados en la aplicación del Excel para el aprendizaje del algebra lineal.

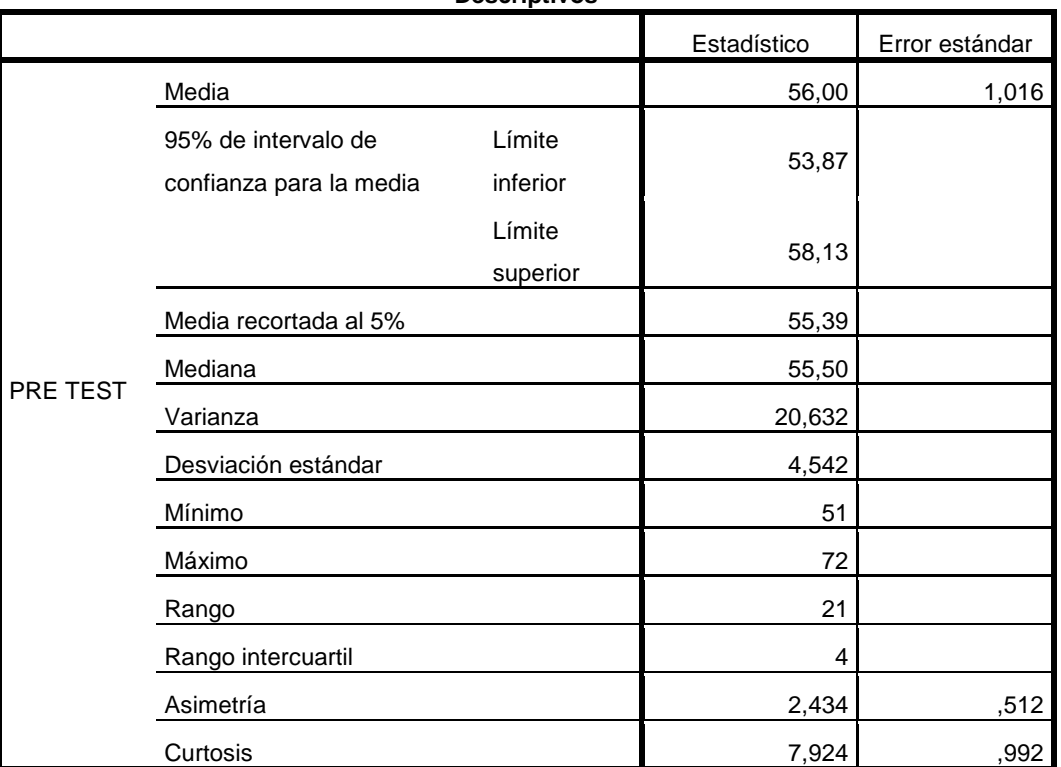

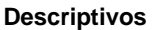

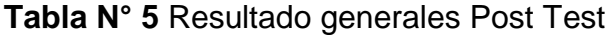

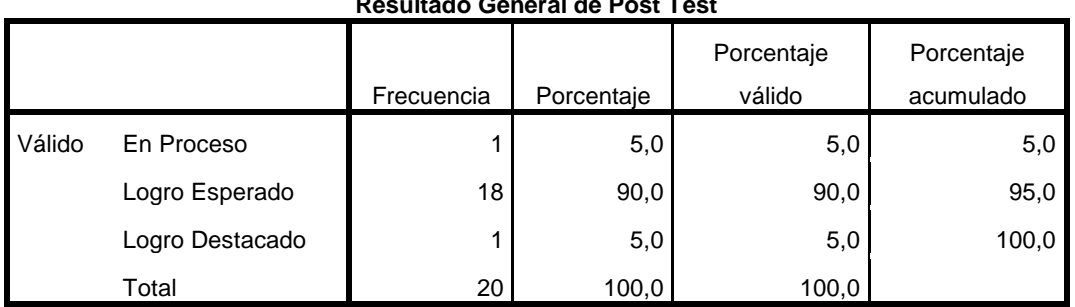

**Resultado General de Post Test**

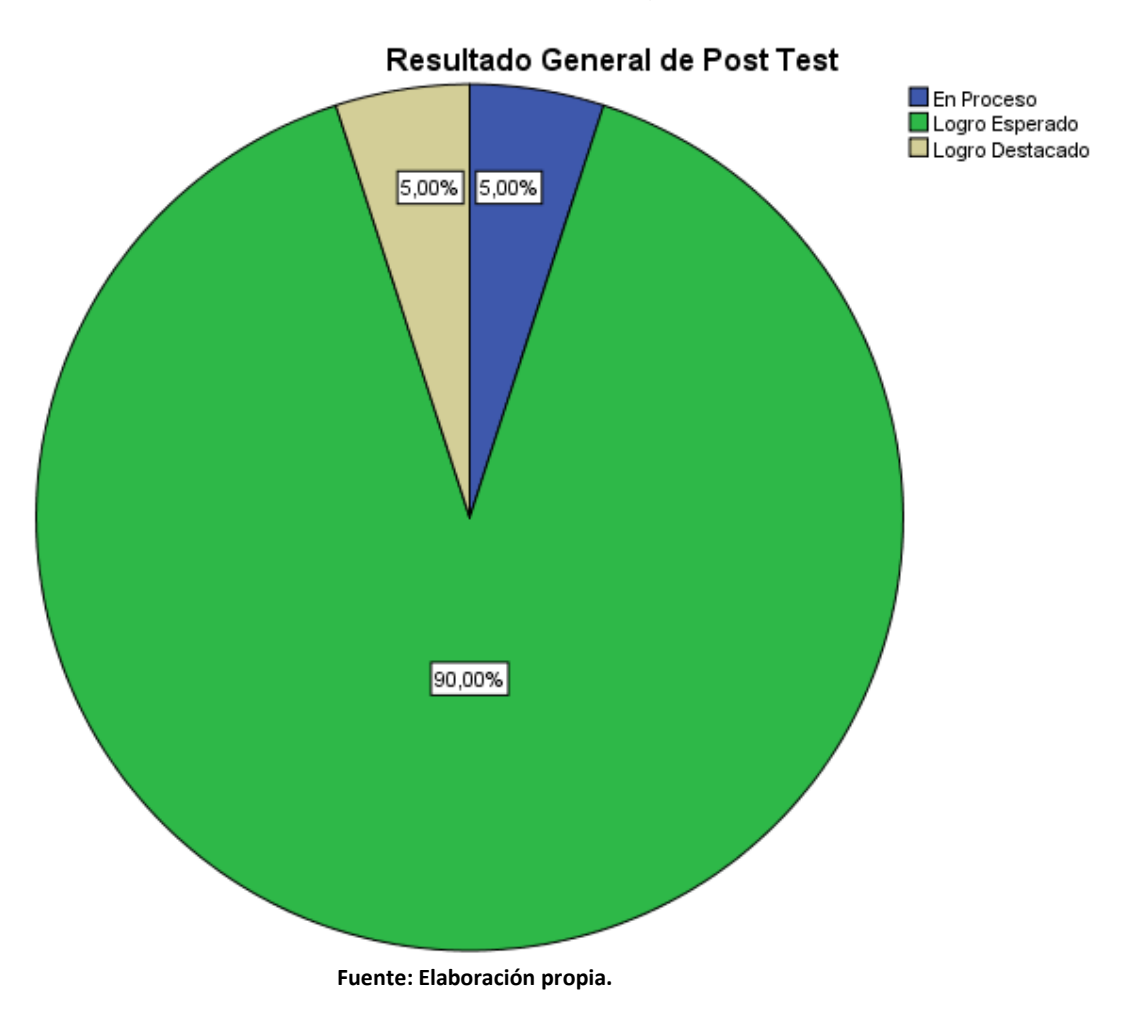

#### **Gráfico N° 2** Resultado generales Post Test

### **DESCRIPCIÓN Y ANALISIS:**

En la tabla 5 Para los resultados generales del Post test del Programa educativo; Aplicación del Excel para el aprendizaje del algebra lineal de los estudiantes de los estudiantes del 5 to año de secundaria de San Isidro se evidencia que el 90,00% de los estudiantes se encuentran en el logro esperado y el 5,00% están en logro Esperado; esto significa que los estudiantes fueron capacitados adecuadamente en la aplicación del Excel para el aprendizaje del algebra lineal.

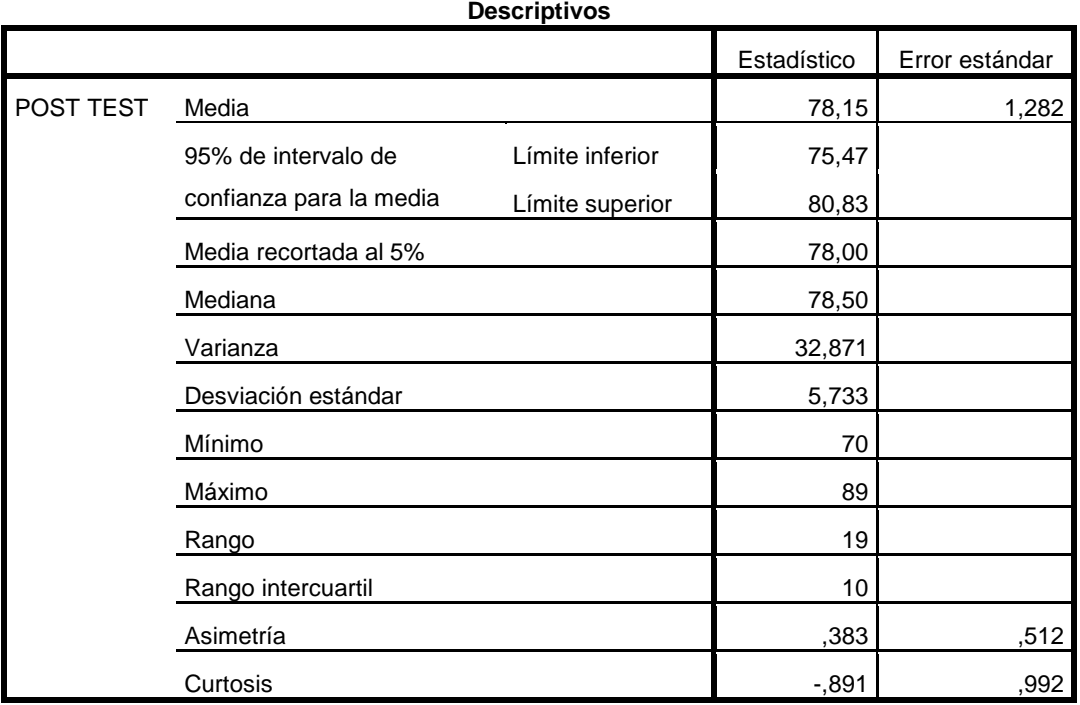

**Tabla N° 6** Resultados Generales de la variable Algebra Lineal Pre Test.

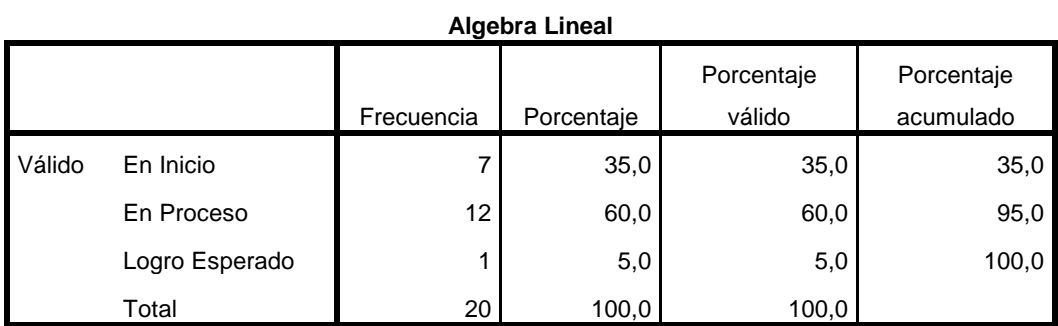

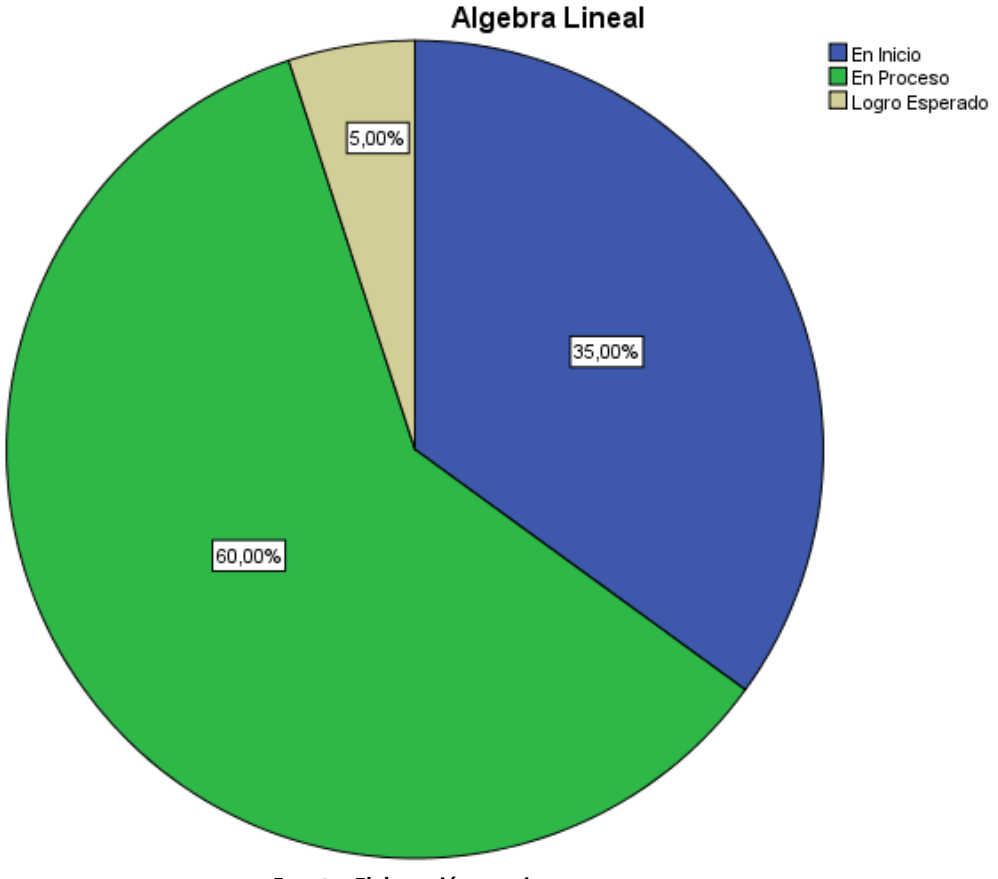

**Gráfico N° 3** Resultados Generales de la variable Algebra Lineal Pre Test.

 **Fuente: Elaboración propia.**

### **DESCRIPCIÓN Y ANALISIS:**

En la tabla 6 Para los resultados generales del Pre test del Programa educativo; Aplicación del Excel para el aprendizaje del algebra lineal de los estudiantes del 5to año de secundaria de la I.E. San Isidro se evidencia que el 60,00% de los estudiantes se encuentran en el logro en proceso y el 35% están en logro en inicio; y un 5% en logro esperado; esto significa que los estudiantes aún no están capacitados en la aplicación del Excel para el aprendizaje del algebra lineal.

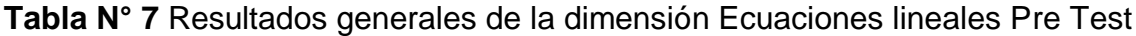

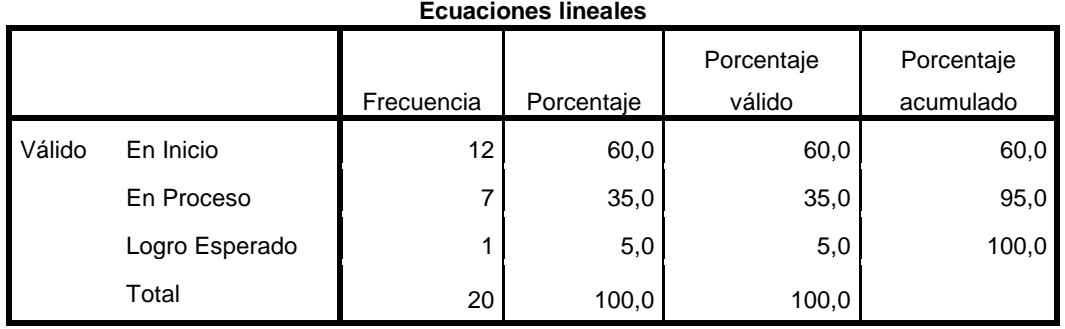

**Fuente: Elaboración propia.**

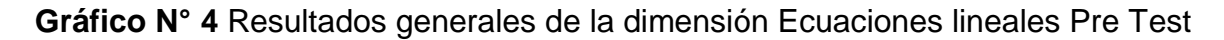

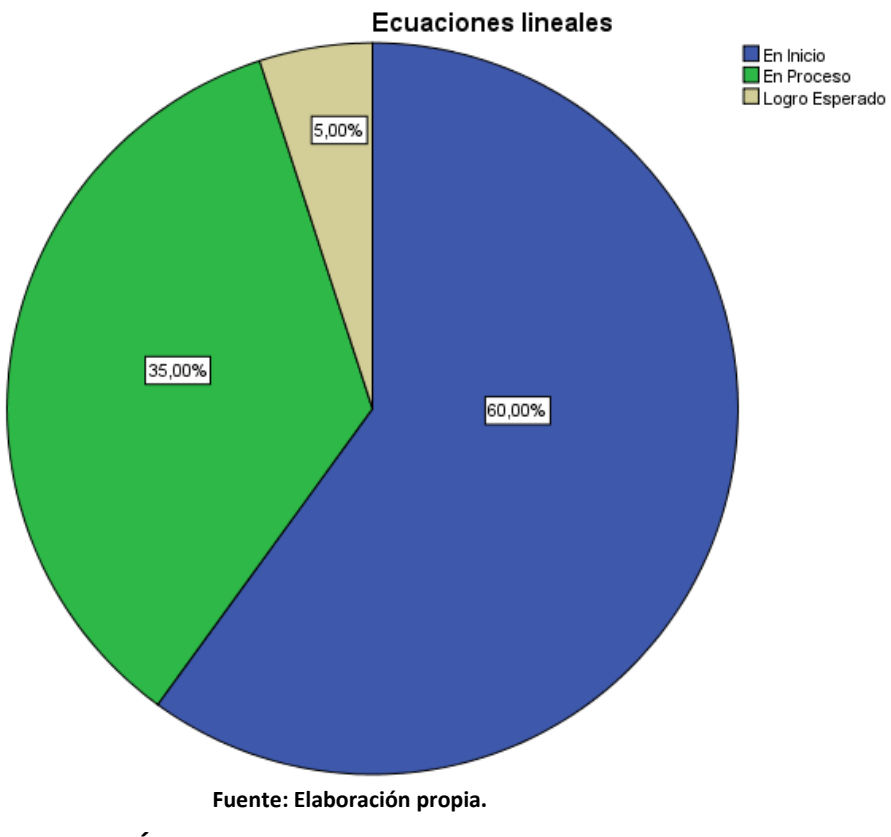

**DESCRIPCIÓN Y ANALISIS:**

En la tabla 7 Para los resultados generales de la dimensión Ecuaciones lineales Pre Test del Programa educativo; Aplicación del Excel para el aprendizaje del algebra lineal de los estudiantes del 5 to año de secundaria de la I.E. San Isidro se evidencia que el 60,00% de los estudiantes se encuentran en el logro en inicio y el 35% están en logro en proceso; y un 5% en logro esperado; esto significa que los estudiantes aún no están capacitados en la resolución de las ecuaciones lineales.

Tabla N° 8 Resultados generales de la dimensión Ecuaciones lineales Pre Test

| Matriz inversa de una matriz |                |            |            |            |            |
|------------------------------|----------------|------------|------------|------------|------------|
|                              |                |            |            | Porcentaje | Porcentaje |
|                              |                | Frecuencia | Porcentaje | válido     | acumulado  |
| Válido                       | En Inicio      | 6          | 30,0       | 30,0       | 30,0       |
|                              | En Proceso     | 13         | 65,0       | 65,0       | 95,0       |
|                              | Logro Esperado |            | 5,0        | 5,0        | 100,0      |
|                              | Total          | 20         | 100,0      | 100,0      |            |

Pre Test

**Fuente: Elaboración propia.**

# **Gráfico N° 5** Resultados generales de la dimensión Matriz inversa de una matriz

Pre Test

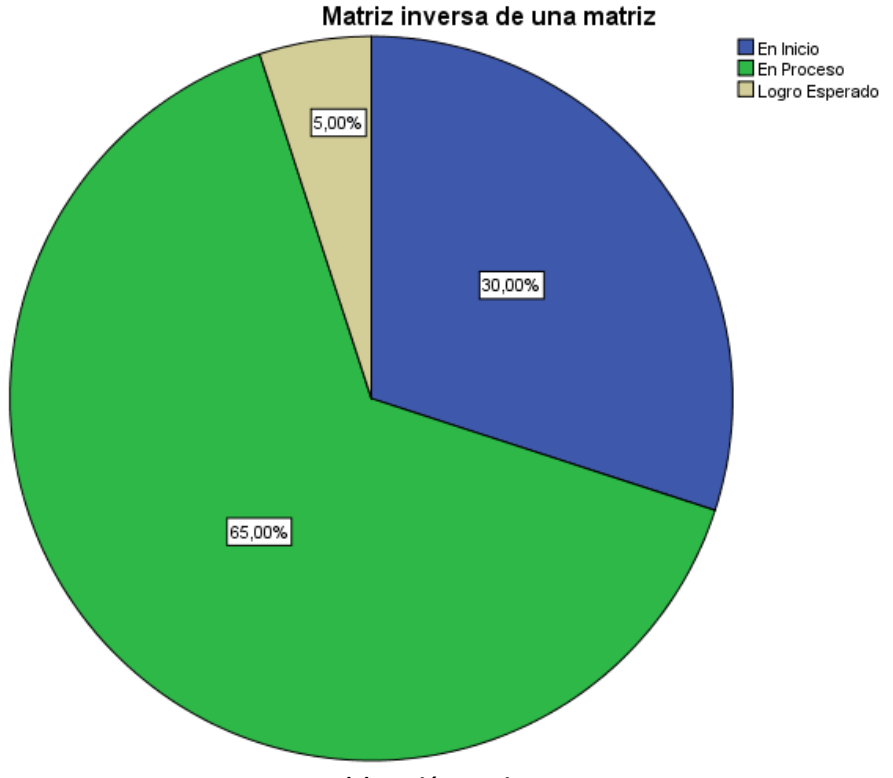

En la tabla 8 Para los resultados generales de la dimensión Matriz inversa de una matriz, Pre Test del Programa educativo; Aplicación del Excel para el aprendizaje del algebra lineal de los estudiantes del 5to año de secundaria de la I.E. San Isidro se evidencia que el 65,00% de los estudiantes se encuentran en el logro en proceso y el 30% están en logro en inicio; y un 5% en logro esperado; esto significa que los estudiantes aún no están capacitados en la resolución de la dimensión Matriz inversa de una matriz.

Tabla N° 8 Resultados generales de la Determinante de una matriz Pre Test.

|        |                |            |            | Porcentaje | Porcentaje |
|--------|----------------|------------|------------|------------|------------|
|        |                | Frecuencia | Porcentaje | válido     | acumulado  |
| Válido | En Inicio      | 8          | 40,0       | 40,0       | 40,0       |
|        | En Proceso     | 9          | 45,0       | 45,0       | 85,0       |
|        | Logro Esperado | 3          | 15,0       | 15,0       | 100,0      |
|        | Total          | 20         | 100,0      | 100,0      |            |

**Determinante de una matriz**

**Gráfico N° 6** Resultados generales de la Determinante de una matriz Pre Test.

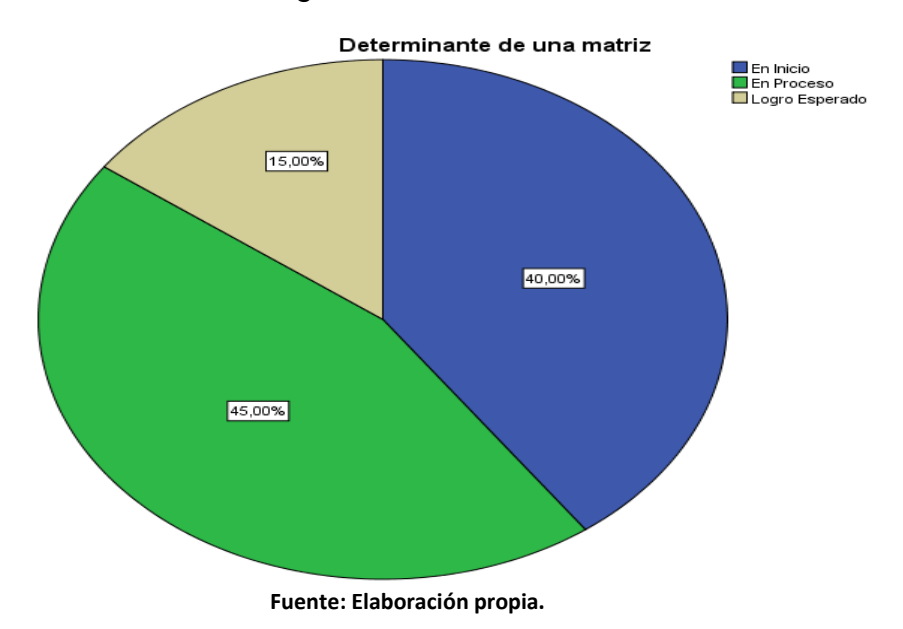

En la tabla 9 Para los resultados generales de la dimensión Determinante de una matriz Pre Test del Programa educativo; Aplicación del Excel para el aprendizaje del algebra lineal de los estudiantes del 5to año de secundaria de la I.E. San Isidro se evidencia que el 45,00% de los estudiantes se encuentran en el logro en proceso y el 40% están en logro en inicio; y un 15% en logro esperado; esto significa que los estudiantes aún no están capacitados en la resolución de las Determinante de una matriz.

**Excel** Frecuencia Porcentaje Porcentaje válido Porcentaje acumulado Válido En Inicio 6 30,0 30,0 30,0 En Proceso  $\begin{array}{ccc} 1 & 12 & 60,0 & 60,0 \end{array}$  60,0 Logro Esperado  $\begin{array}{ccc} | & 2 & 10,0 \\ 10,0 & 100,0 \end{array}$ Total 100,0 100,0

**Tabla N° 9** Resultados generales de la Variable Excel Pre Test

**Gráfico N° 7** Resultados generales de la Variable Excel Pre Test

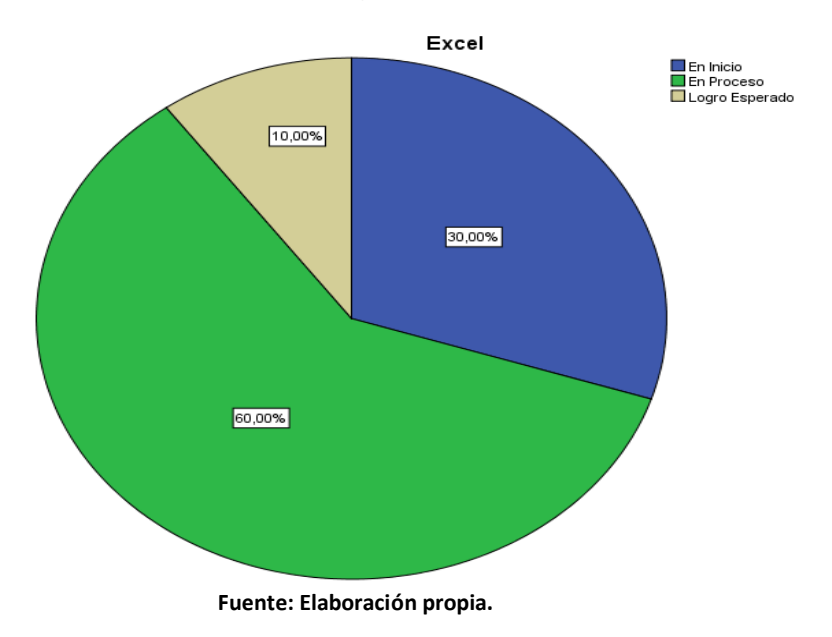

En la tabla 10 Para los resultados generales de la variable Excel para el Pre Test del Programa educativo; Aplicación del Excel para el aprendizaje del algebra lineal de los estudiantes del 5to año de secundaria de la I.E. San Isidro se evidencia que el 60,00% de los estudiantes se encuentran en el logro en proceso y el 30% están en logro en inicio; y un 10% en logro esperado; esto significa que los estudiantes aún no están capacitados en la variable Excel para a nivel Pre Test.

**Tabla N° 10** Resultados generales de la dimensión Pedagogía innovadora Pre Test

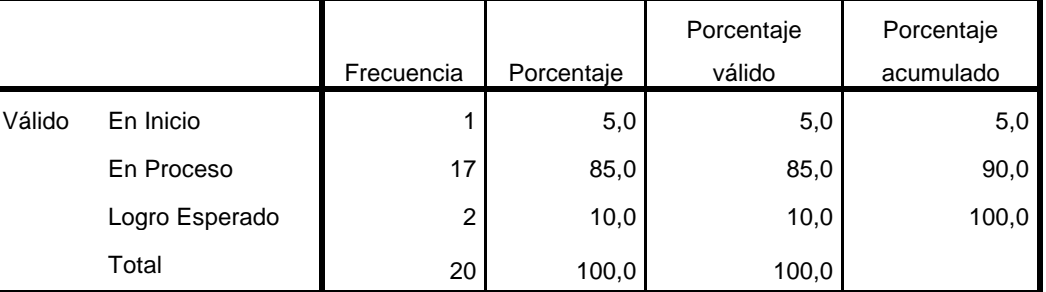

**Pedagogía innovadora**

**Fuente: Elaboración propia.**

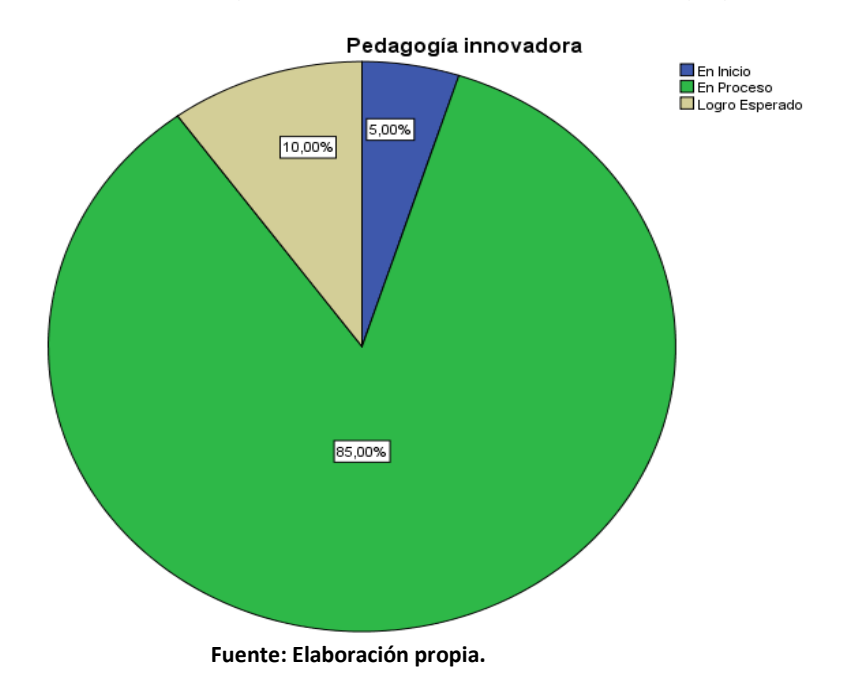

**Gráfico N° 8** Resultados generales de la dimensión Pedagogía innovadora Pre Test

En la tabla 11 Para los resultados generales de la Resultados generales de la dimensión Pedagogía innovadora del pre test del Programa educativo; Aplicación del Excel para el aprendizaje del algebra lineal de los estudiantes del 5to año de secundaria de la I.E. San Isidro se evidencia que el 85,00% de los estudiantes se encuentran en el logro en proceso y el 10% están en logro esperado; y un 5% en logro en inicio; esto significa que los estudiantes aún no están capacitados en la dimensión pedagogía innovadora a nivel Pre Test.

## **Tabla N° 11** Resultados generales de la dimensión Enseñanza-aprendizaje Pre Test

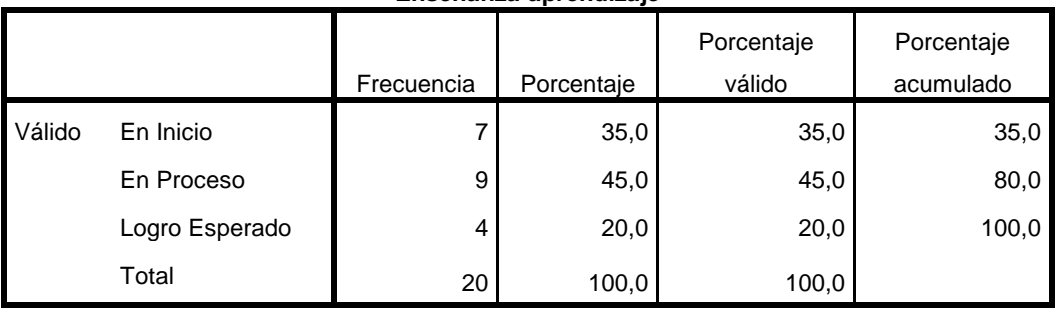

**Enseñanza-aprendizaje**

**Fuente: Elaboración propia.**

**Gráfico N° 9** Resultados generales de la dimensión Enseñanza-aprendizaje Pre

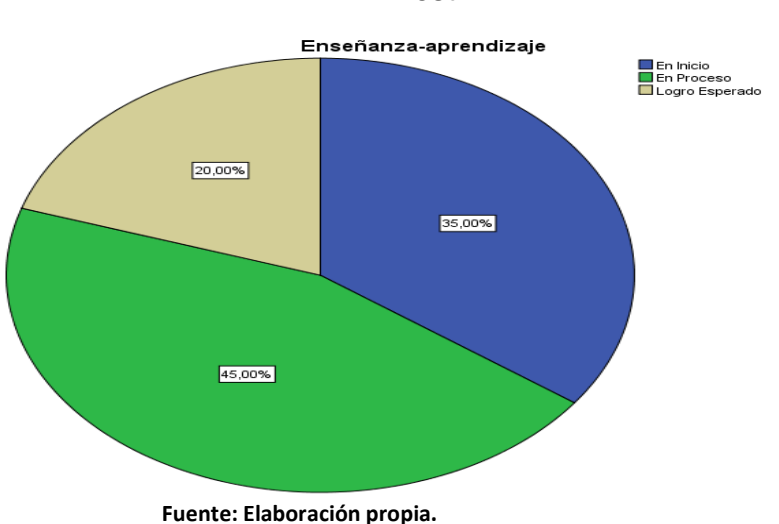

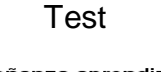

En la tabla 12 Para los resultados generales de la dimensión Enseñanzaaprendizaje Pre del Programa educativo; Aplicación del Excel para el aprendizaje del algebra lineal de los estudiantes del 5to año de secundaria de la I.E. San Isidro se evidencia que el 45% de los estudiantes se encuentran en el logro en proceso y el 35% están en logro en inicio; y un 20% en logro esperado; esto significa que los estudiantes aún no están capacitados en dimensión Enseñanza-aprendizaje.

| <b>POST TEST</b>        |                                            |                        |                                 |                               |                         |                           |  |  |
|-------------------------|--------------------------------------------|------------------------|---------------------------------|-------------------------------|-------------------------|---------------------------|--|--|
|                         |                                            |                        | Algebra Lineal                  | Excel                         |                         |                           |  |  |
| $N^{\circ}$             | <b>TOTAL</b><br><b>POST</b><br><b>TEST</b> | Ecuaciones<br>lineales | Matriz inversa<br>de una matriz | Determinante de<br>una matriz | Pedagogía<br>innovadora | Enseñanza-<br>aprendizaje |  |  |
| $\mathbf{1}$            | 74                                         | 16                     | 13                              | 14                            | 14                      | 17                        |  |  |
| $\overline{2}$          | 72                                         | 13                     | 15                              | 12                            | 16                      | 16                        |  |  |
| 3                       | 76                                         | 15                     | 15                              | 16                            | 16                      | 14                        |  |  |
| 4                       | 72                                         | 11                     | 16                              | 15                            | 15                      | 15                        |  |  |
| 5                       | 79                                         | 16                     | 16                              | 16                            | 16                      | 15                        |  |  |
| 6                       | 70                                         | 13                     | 15                              | 14                            | 14                      | 14                        |  |  |
| $\overline{\mathbf{z}}$ | 73                                         | 12                     | 14                              | 13                            | 17                      | 17                        |  |  |
| 8                       | 75                                         | 17                     | 14                              | 14                            | 15                      | 15                        |  |  |
| 9                       | 81                                         | 15                     | 14                              | 16                            | 18                      | 18                        |  |  |
| 10                      | 85                                         | 16                     | 17                              | 16                            | 18                      | 18                        |  |  |
| 11                      | 78                                         | 16                     | 16                              | 16                            | 16                      | 14                        |  |  |
| 12                      | 80                                         | 16                     | 16                              | 16                            | 16                      | 16                        |  |  |
| 13                      | 71                                         | 12                     | 12                              | 13                            | 17                      | 17                        |  |  |
| 14                      | 88                                         | 20                     | 17                              | 17                            | 17                      | 17                        |  |  |
| 15                      | 79                                         | 16                     | 16                              | 16                            | 16                      | 15                        |  |  |
| 16                      | 84                                         | 17                     | 19                              | 14                            | 17                      | 17                        |  |  |
| 17                      | 80                                         | 16                     | 16                              | 16                            | 16                      | 16                        |  |  |
| 18                      | 84                                         | 16                     | 16                              | 15                            | 18                      | 19                        |  |  |
| 19                      | 73                                         | 16                     | 15                              | 15                            | 14                      | 13                        |  |  |
| 20                      | 89                                         | 18                     | 18                              | 17                            | 18                      | 18                        |  |  |

**Tabla N° 12** Resultado General del Post Test

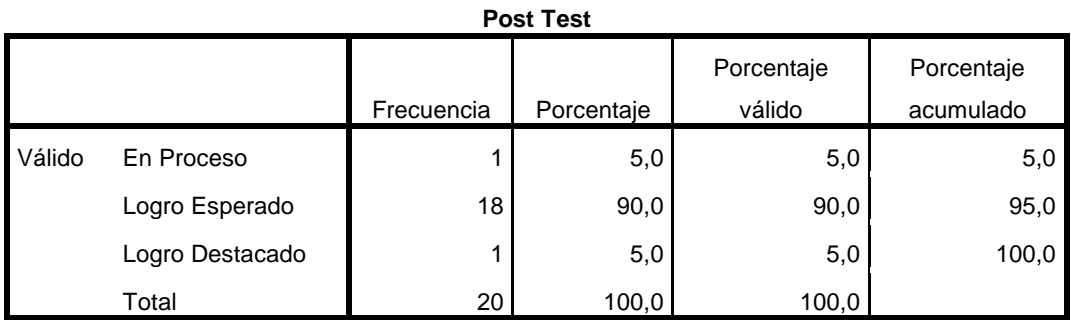

**Tabla N° 13** Resultados generales del Post Test

**Fuente: Elaboración propia.**

# **Gráfico N° 10** Resultados generales del Post Test

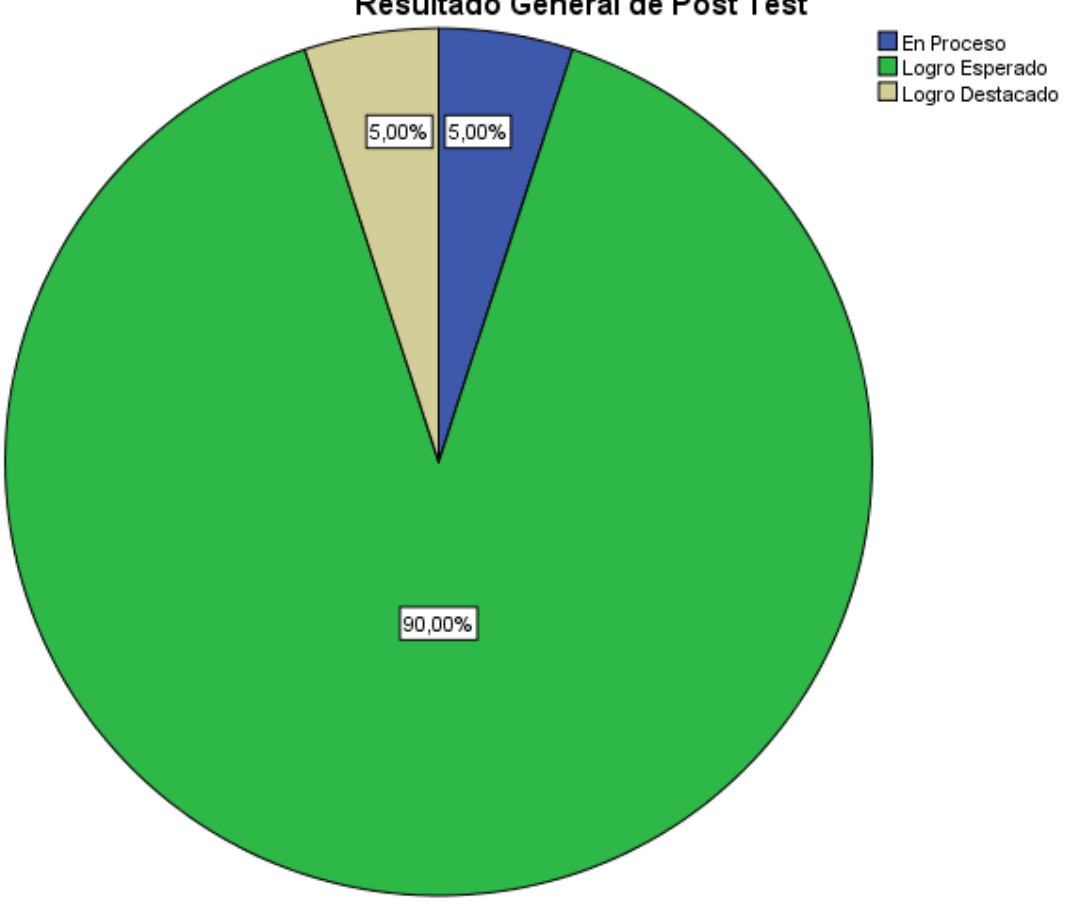

Resultado General de Post Test

En la tabla 14 Para los resultados generales del Post test del Programa educativo Aplicación del Excel para el aprendizaje del algebra lineal de los estudiantes del 5to año de secundaria de San Isidro se evidencia que el 90,00% de los estudiantes se encuentran en el logro esperado y el 5,00% están en proceso; y 5% en logro destacado esto significa que los estudiantes se capacitaron adecuadamente en el programa educativo.

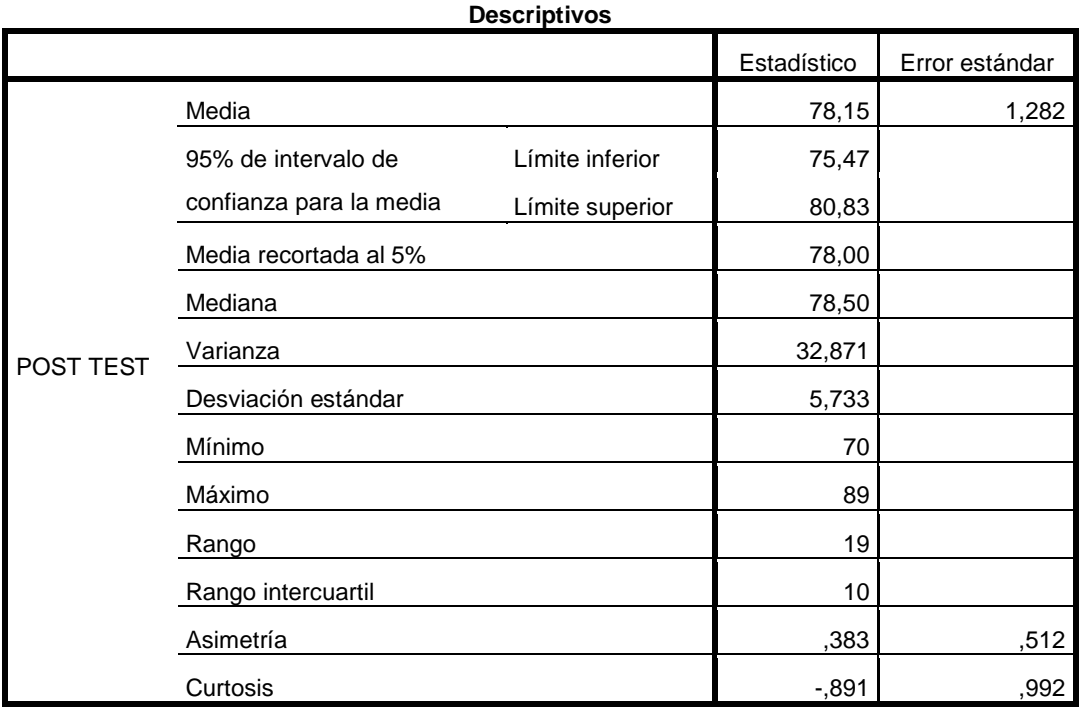

**Tabla N° 14** Resultados generales de la Variable Algebra Lineal Post Test.

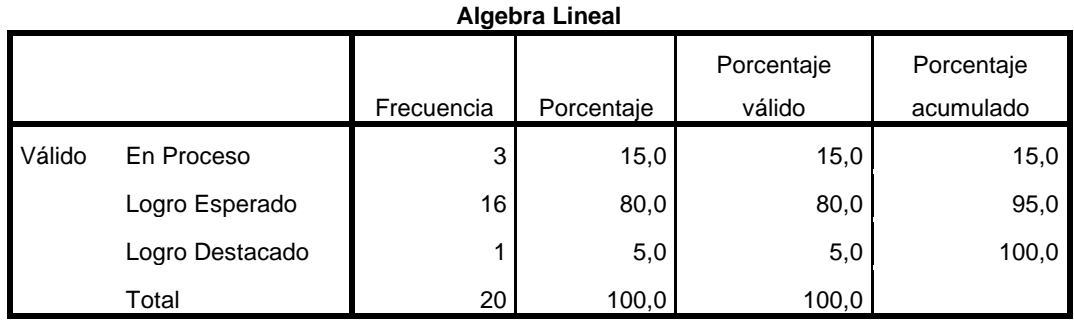

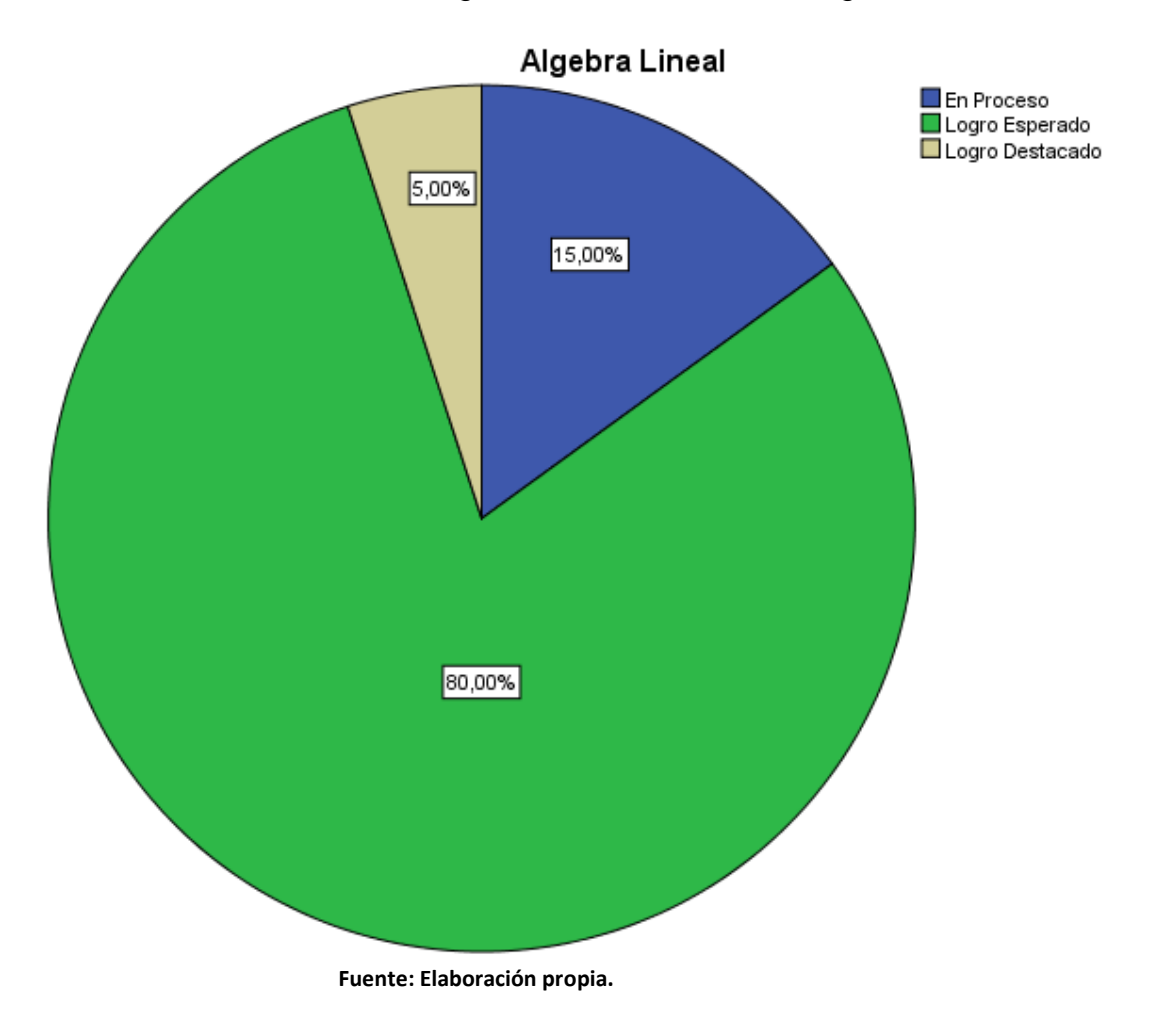

**Gráfico N° 11** Resultados generales de la Variable Algebra Lineal Post Test.

En la tabla 15 Para los resultados generales de la variable algebra lineal para el Post Test del Programa educativo; Aplicación del Excel para el aprendizaje del algebra lineal de los estudiantes del 5to año de secundaria de la I.E. San Isidro se evidencia que el 80,00% de los estudiantes se encuentran en el logro esperado y el 15% están en logro en inicio; y un 5% en logro destacado; esto significa que los estudiantes lograron capacitarse adecuadamente en la variable algebra lineal después de la aplicación del programa.

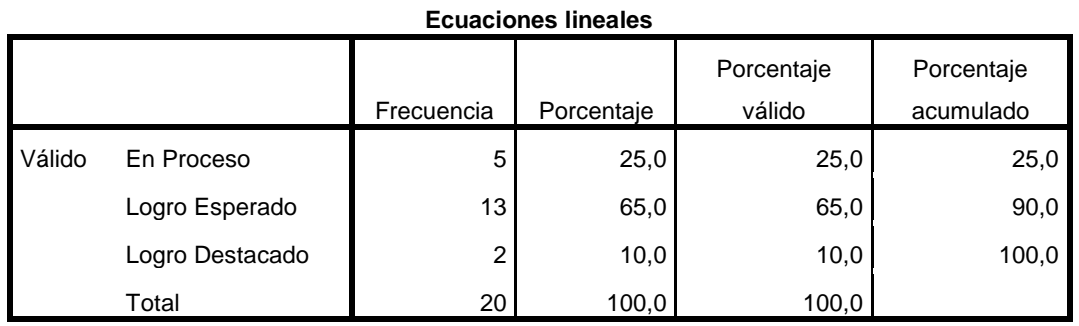

**Tabla N° 15** Resultados generales de la Dimensión Ecuaciones lineales Post Test.

**Fuente: Elaboración propia.**

### **Gráfico N° 12** Resultados generales de la Dimensión Ecuaciones lineales Post

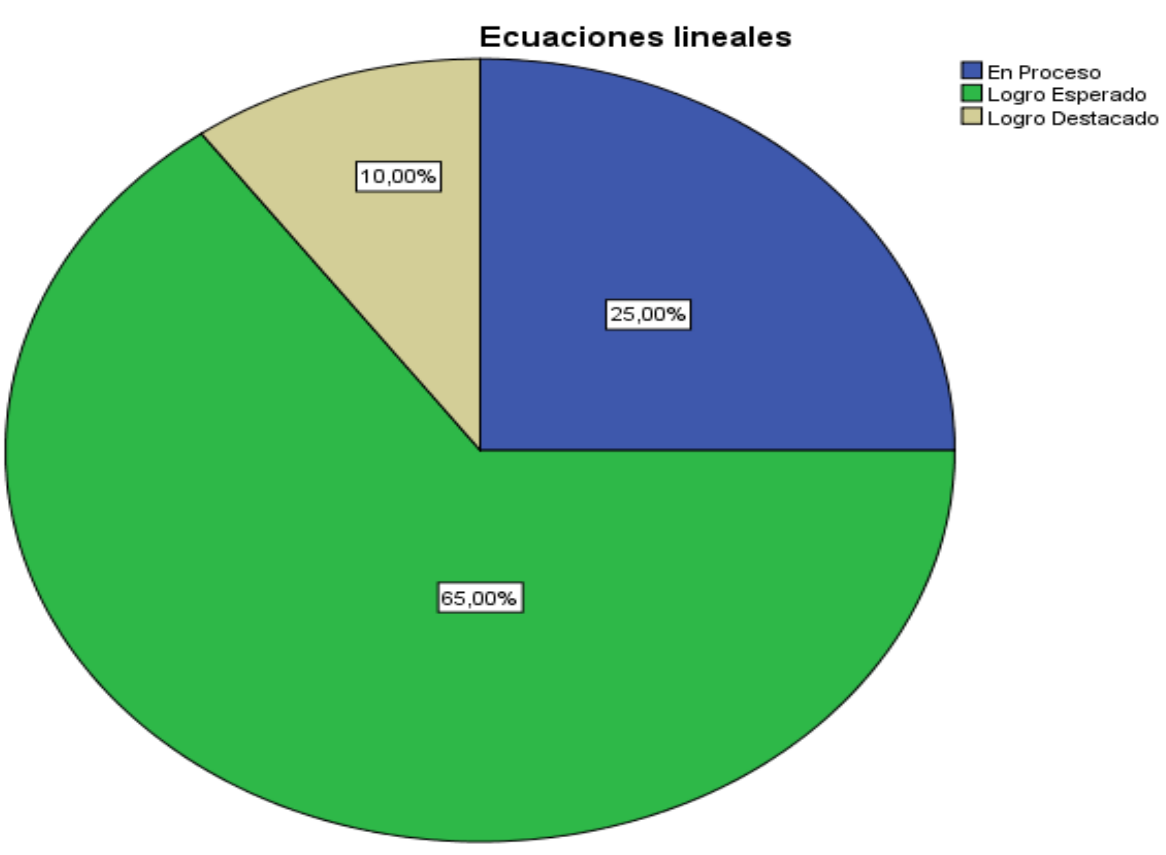

Test.

En la tabla 16 Para los resultados generales de la dimensión ecuaciones lineales para el Post test del Programa educativo; la variable algebra lineal de los estudiantes del 5to año de secundaria de la I.E. San Isidro se evidencia que el 65,00% de los estudiantes se encuentran en el logro en esperado, el 25% están en logro en proceso; y un 10% en logro destacado; esto significa que los estudiantes lograron capacitarse adecuadamente después de la aplicación del programa.

### **Tabla N° 16** Resultados generales de la Dimensión Matriz inversa de una matriz Post

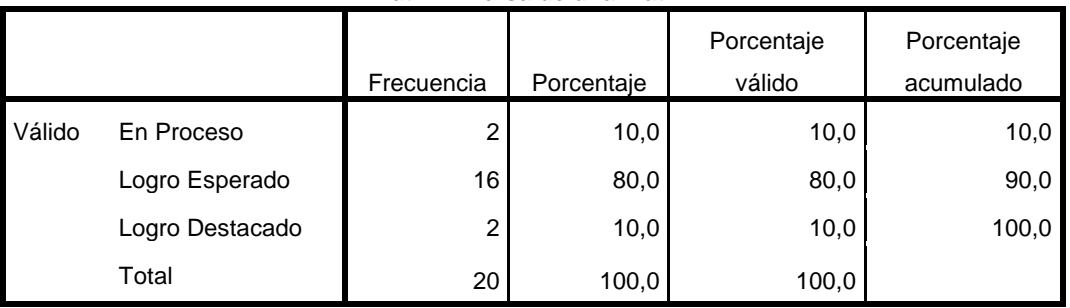

**Matriz inversa de una matriz**

**Fuente: Elaboración propia.**

**Gráfico N° 13** Resultados generales de la Dimensión Matriz inversa de una matriz

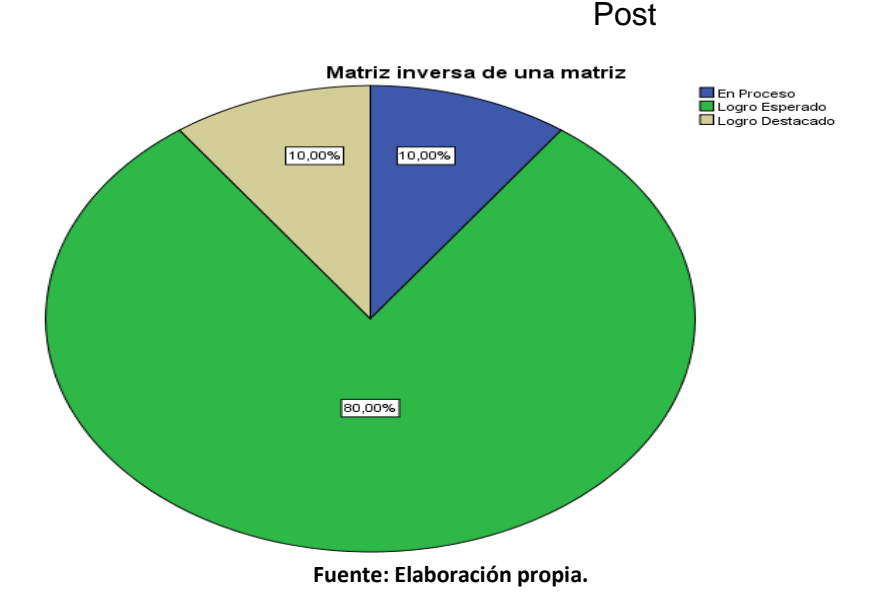

53

En la tabla 17 Para los resultados generales de la dimensión matriz inversa de un a matriz para el Post test del Programa educativo; la variable algebra lineal de los estudiantes del 5to año de secundaria de la I.E. San Isidro se evidencia que el 80,00% de los estudiantes se encuentran en el logro en esperado, el 10% están en logro en proceso; y un 10% en logro destacado; esto significa que los estudiantes lograron capacitarse adecuadamente después de la aplicación del programa.

**Tabla N° 17** Resultados generales de la Dimensión Determinante de una matriz Post Test.

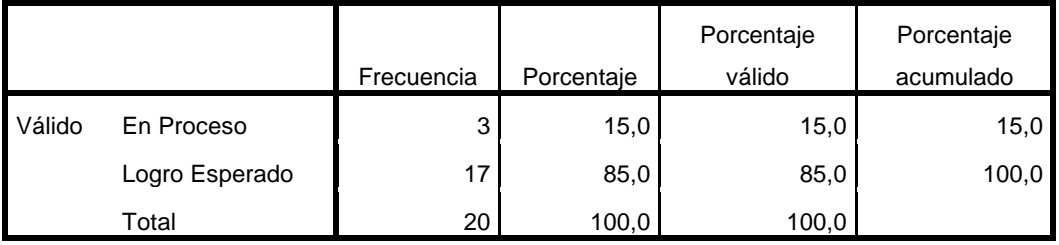

**Determinante de una matriz**

**Fuente: Elaboración propia.**

**Gráfico N° 14** Resultados generales de la Dimensión Determinante de una matriz

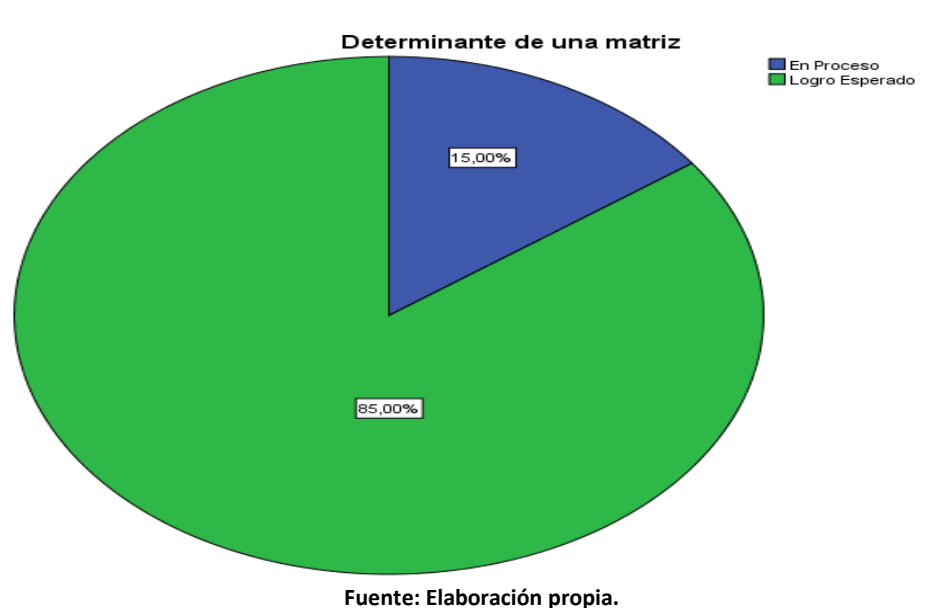

### Post Test.

En la tabla 18 Para los resultados generales de la dimensión determinante de una matriz para el Post test del Programa educativo; la variable algebra lineal de los estudiantes del 5to año de secundaria de la I.E. San Isidro se evidencia que el 85,00% de los estudiantes se encuentran en el logro en esperado, el 55% están en logro en proceso; esto significa que los estudiantes lograron capacitarse adecuadamente después de la aplicación del programa.

**Tabla N° 18** Resultados generales de la Variable Excel Post Test

| <b>Excel</b> |                 |            |            |            |            |  |
|--------------|-----------------|------------|------------|------------|------------|--|
|              |                 |            |            | Porcentaje | Porcentaje |  |
|              |                 | Frecuencia | Porcentaje | válido     | acumulado  |  |
| Válido       | Logro Esperado  | 15         | 75,0       | 75,0       | 75,0       |  |
|              | Logro Destacado | 5          | 25,0       | 25,0       | 100,0      |  |
|              | Total           | 20         | 100,0      | 100,0      |            |  |

**Fuente: Elaboración propia.**

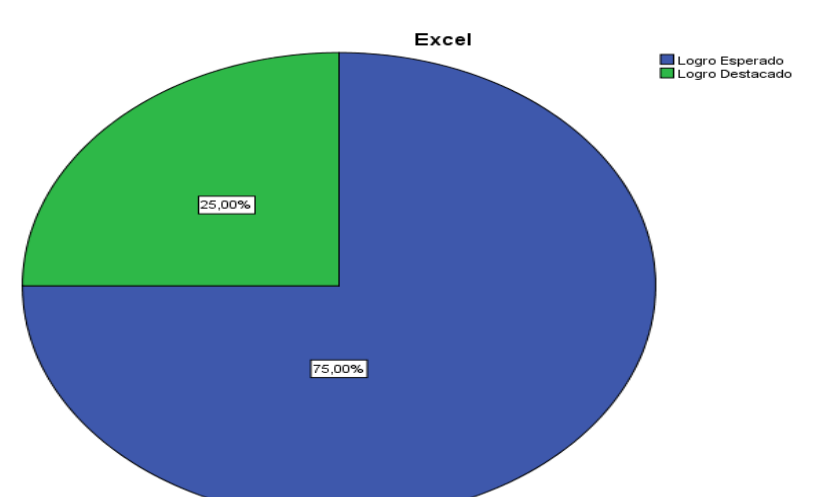

### **Gráfico N° 15** Resultados generales de la Variable Excel Post Test

Excel 25,00% 75,00% **Fuente: Elaboración propia.**

En la tabla 19 Para los resultados generales de la variable Excel para el Post Test del Programa educativo; la variable algebra lineal de los estudiantes del 5to año de secundaria de la I.E. San Isidro se evidencia que el 75,00% de los estudiantes se encuentran en logro esperado y el 25% están en logro en destacado; esto significa que los estudiantes fueron capacitados de manera eficiente en el programa ejecutado.

**Tabla N° 19** Resultados generales de la Dimensión Pedagogía innovadora Post Test

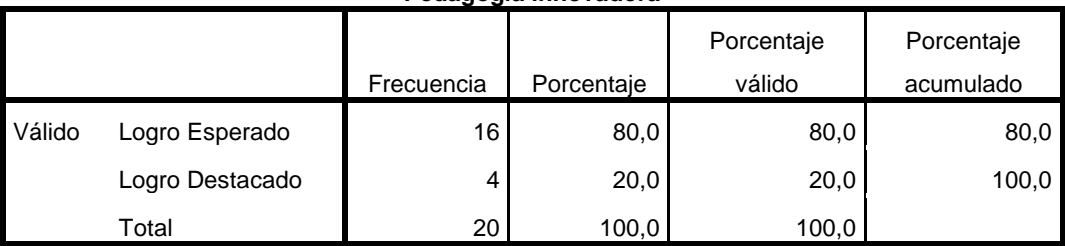

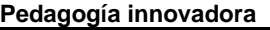

**Fuente: Elaboración propia.**

**Gráfico N° 16** Resultados generales de la Dimensión Pedagogía innovadora Post Test

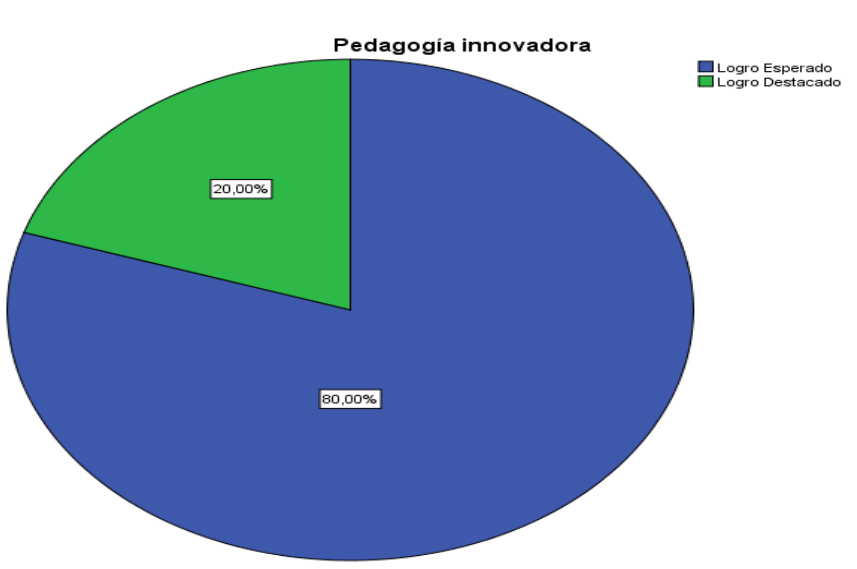

**Fuente: Elaboración propia.**

En la tabla 20 Para los resultados generales de la dimensión pedagogía innovadora para el Post test del Programa educativo; la variable algebra lineal de los estudiantes del 5to año de secundaria de la I.E. San Isidro se evidencia que el 80% de los estudiantes se encuentran en el logro en esperado, el 20% están en logro destacado; esto significa que los estudiantes lograron capacitarse adecuadamente después de la aplicación del programa.

**Tabla N° 20** Resultados generales de la Dimensión Enseñanza-aprendizaje Post

Test

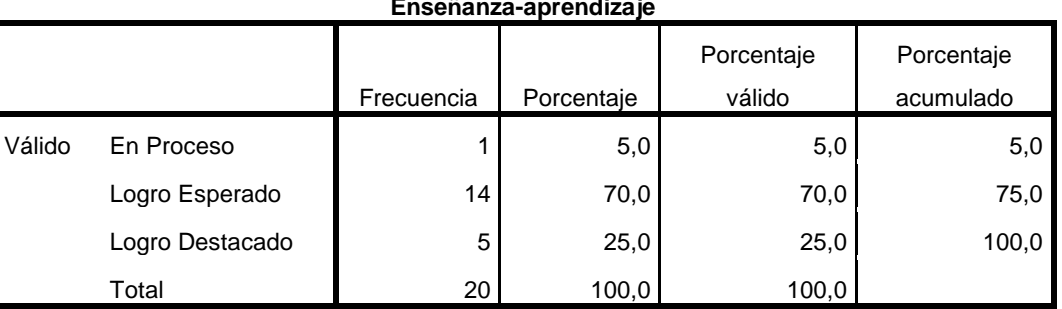

**Enseñanza-aprendizaje**

**Fuente: Elaboración propia.**

**Gráfico N° 17** Resultados generales de la Dimensión Enseñanza-aprendizaje Post

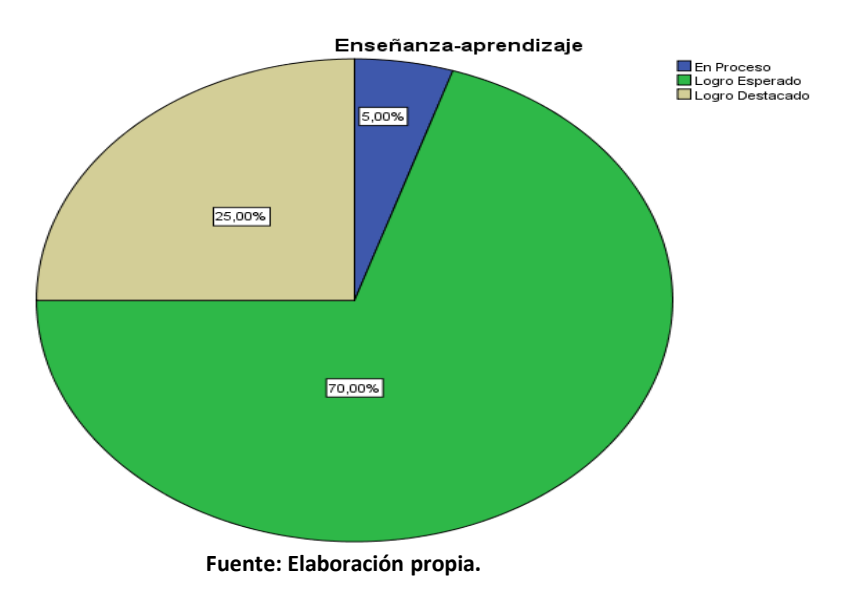

Test

En la tabla 21 Para los resultados generales de la dimensión enseñanza aprendizaje para el Post test del Programa educativo; la variable algebra lineal de los estudiantes del 5to año de secundaria de la I.E. San Isidro se evidencia que el 70,0% de los estudiantes se encuentran en el logro en esperado, el 25% están en logro destacado; y un 5% en logro en proceso; esto significa que los estudiantes lograron capacitarse adecuadamente después de la aplicación del programa.

### **PRUEBA DE HIPÓTESIS GENERAL**

**Hipótesis nula (Ho).** El uso de Excel No influye eficazmente en el aprendizaje del algebra lineal de los estudiantes del 5° año del nivel secundario de la I.E. San Isidro, de Puerto Maldonado, 2018

**Hipótesis alterna (H1).** El uso de Excel influye eficazmente en el aprendizaje del algebra lineal de los estudiantes de 5°to año del nivel secundario de la I.E. San Isidro, de Puerto Maldonado, 2018

**Nivel de significación.**  $\alpha = 0.05 = 5\%$ .

#### **Elección de la prueba:**

Esta prueba se realiza mediante el estadístico de prueba no paramétrico apropiado, porque tiene normalidad, el estadístico correspondiente será **Pearson**

#### **Cálculo del P-VALOR**

El uso de Excel de niños del quinto año respecto al aprendizaje del algebra lineal del pre test es diferente en el Postest, porque el p\_valor es menor que el nivel de significancia. Esto quiere decir que los estudiantes de quinto de secundaria de la
I.E. san Isidro de Puerto Maldonado incrementan su conocimiento del algebra lineal mediante el Excel en el programa ejecutado.

**Tabla N° 21** Estadísticos de prueba de El uso de Excel influye eficazmente en el aprendizaje del algebra lineal de los estudiantes.

|                      |    |       | Desviación |
|----------------------|----|-------|------------|
|                      |    | Media | estándar   |
| Algebra Lineal       | 20 | 2,90  | .447       |
| N válido (por lista) |    |       |            |

**Estadísticos descriptivos**

# **PRUEBA DE HIPÓTESIS ESPECÍFICA**

**Tabla N° 22** Los estudiantes mejoran su conocimiento de Ecuaciones lineales Después de la aplicación del paquete estadístico Excel.

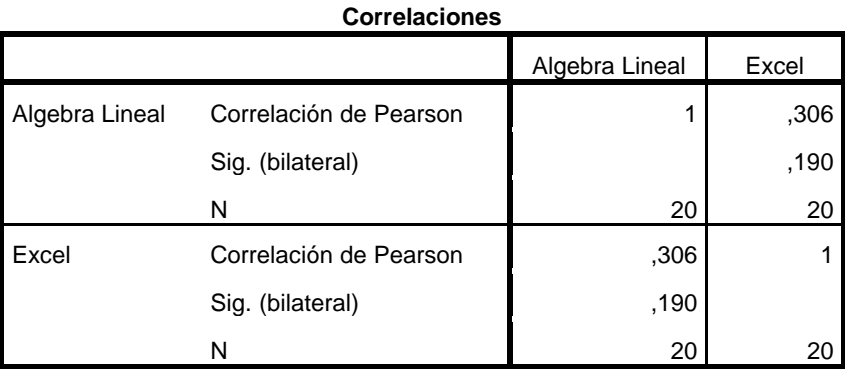

\*\*. La correlación es significativa en el nivel 0,01 (2 colas).

**Hipótesis nula (Ho).** Los estudiantes del 5° año del nivel secundario de la I.E. San Isidro, Incrementan su conocimiento de Ecuaciones lineales Después de la aplicación del paquete estadístico Excel.

$$
\mu 1 = \mu 2
$$

**Hipótesis alterna (H1).** Los estudiantes del 5° año del nivel secundario de la I.E. San Isidro, Incrementan su conocimiento de Ecuaciones lineales después de la aplicación del paquete estadístico Excel.

 $\mu$ 1  $\neq$   $\mu$ 2

**Nivel de significación.**  $\alpha = 0.05 = 5\%$ .

#### **Elección de la prueba:**

Esta prueba se realiza mediante el estadístico de prueba no paramétrico apropiado, porque no presentan normalidad, el estadístico correspondiendo será **Pearson**

#### **Cálculo del P-VALOR**

El uso de Excel de los estudiantes del quinto año respecto de las ecuaciones lineales del pre test es diferente en el Postest, porque el p\_valor es menor que el nivel de significancia. Esto quiere decir que los estudiantes de quinto de secundaria de la I.E. San Isidro de Puerto Maldonado incrementan su conocimiento respecto de las ecuaciones lineales mediante el Excel en el programa ejecutado.

# **Tabla N° 23** Estadísticos de prueba de ecuaciones lineales mejora después de aplicar en Excel

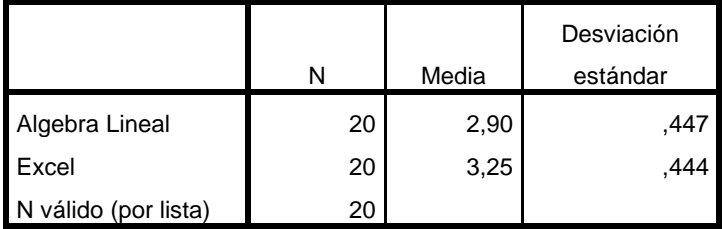

**Estadísticos descriptivos**

## **PRUEBA DE HIPÓTESIS ESPECÍFICA.**

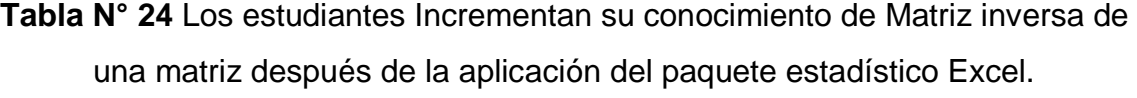

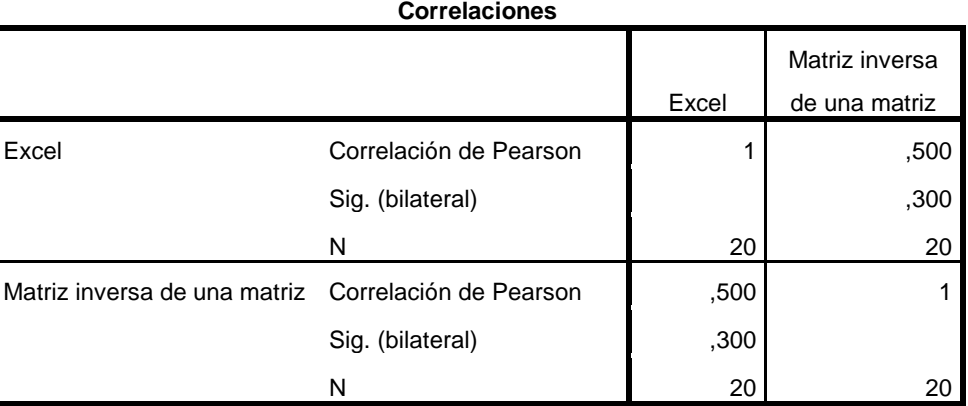

**Hipótesis nula (Ho).** Los estudiantes del 5° año del nivel secundario de I.E. San Isidro, No Incrementan su conocimiento de Matriz inversa de una matriz después de la aplicación del paquete estadístico Excel.

$$
\mu 1 = \mu 2
$$

**Hipótesis alterna (H1).** Los estudiantes del 5° año del nivel secundario de I.E. San Isidro, Incrementan su conocimiento de Matriz inversa de una matriz después de la aplicación del paquete estadístico Excel.

EXISTE UN ALTO GRADO DE CORRELACION ,439\*\*

 $\mu$ 1  $\neq$   $\mu$ 2

**Nivel de significación.** α = 0,05 = 5%.

#### **Elección de la prueba:**

Esta prueba se realiza mediante el estadístico de prueba no paramétrico apropiado, porque no presentan normalidad, el estadístico correspondiente será **Pearson**

#### **Cálculo del P-VALOR**

Los estudiantes del 5° año del nivel secundario de I.E. San Isidro, Incrementan su conocimiento de Matriz inversa de una matriz después de la aplicación del paquete estadístico Excel del pre test es similar en el Post test, porque el p\_valor es menor que el nivel de significancia. Esto quiere decir que los niños de la I.E. San Isidro, de Tambopata Incrementan su conocimiento de Matriz inversa de una matriz después de la aplicación del paquete estadístico Excel después de la aplicación del Programa educativo.

# **Tabla N° 25** Estadísticos de prueba Matriz inversa de una matriz mejora después de la aplicación del paquete estadístico Excel

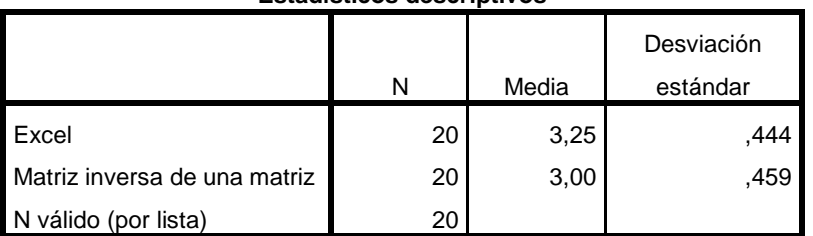

**Estadísticos descriptivos**

**Fuente: Elaboración propia.**

En la tabla 26 En promedio la Matriz inversa de una matriz mediante el Excel del Post Test es 78,15 mientras en promedio en el Pre Test es 56.00 de la I.E. San Isidro de Puerto – 2018.

## **PRUEBA DE HIPÓTESIS ESPECÍFICA.**

**Tabla N° 26** Los estudiantes Incrementan su conocimiento de la Determinante de una matriz después de la aplicación del paquete estadístico Excel.

| <b>Correlaciones</b>       |                        |       |               |  |  |  |
|----------------------------|------------------------|-------|---------------|--|--|--|
|                            |                        |       | Determinante  |  |  |  |
|                            |                        | Excel | de una matriz |  |  |  |
| Excel                      | Correlación de Pearson | 1     | ,893          |  |  |  |
|                            | Sig. (bilateral)       |       | ,695          |  |  |  |
|                            | N                      | 20    | 20            |  |  |  |
| Determinante de una matriz | Correlación de Pearson | ,893  |               |  |  |  |
|                            | Sig. (bilateral)       | ,695  |               |  |  |  |
|                            | N                      | 20    | 20            |  |  |  |

\*\*. La correlación es significativa en el nivel 0,01 (2 colas).

**Hipótesis nula (Ho).** Los estudiantes del 5° año del nivel secundario de la I.E. San Isidro, No Incrementan su conocimiento de Determinante de una matriz después de la aplicación del paquete estadístico Excel.

$$
\mu 1 = \mu 2
$$

**Hipótesis alterna (H1).** Los estudiantes del 5° año del nivel secundario de la I.E. San Isidro, Incrementan su conocimiento de Determinante de una matriz después de la aplicación del paquete estadístico Excel.

EXISTE UN ALTO GRADO DE CORRELACION ,439\*\*

 $\mu$ 1  $\neq$   $\mu$ 2 **Nivel de significación.**  $\alpha = 0.05 = 5\%$ .

#### **Elección de la prueba:**

Esta prueba se realiza mediante el estadístico de prueba no paramétrico apropiado, porque no presentan normalidad, el estadístico correspondiente será **Pearson**

#### **Cálculo del P-VALOR**

El conocimiento de la determinante de una matriz los estudiantes respecto a la aplicación del paquete estadístico Excel del pre test es similar en el Post test, porque el p\_valor es menor que el nivel de significancia. Esto quiere decir que estudiantes de la I.E. San Isidro de Tambopata, incrementan su conocimiento de la determinante de una matriz después de la aplicación del paquete estadístico Excel con el Programa educativo.

**Tabla N° 27** Estadísticos de prueba de Determinante de una matriz mejora después de la aplicación del paquete estadístico Excel

|                            |    |       | Desviación |
|----------------------------|----|-------|------------|
|                            | N  | Media | estándar   |
| Excel                      | 20 | 3,25  | .444       |
| Determinante de una matriz | 20 | 2,85  | .366       |
| N válido (por lista)       |    |       |            |

**Estadísticos descriptivos**

**Fuente: Elaboración propia.**

### **Discusión.**

En la tabla 4 Para los resultados generales del Pre test del Programa educativo Aplicación del Excel para el aprendizaje del algebra lineal de los estudiantes de los estudiantes del 5 to año de secundaria de la I.E. San Isidro se evidencia que el 85,00% de los estudiantes se encuentran en el logro esperado y el 10,00% están en proceso; esto significa que los estudiantes estaban medianamente capacitados en la aplicación del Excel para el aprendizaje del algebra lineal.

Gómez, (2010) contribuye a la enseñanza y aprendizaje de las matemáticas, tomando en cuenta como su herramienta didáctica a la hoja de cálculo; pero no comparto la idea de este investigador al momento que trabaja con estadística; porque dicha asignatura si o si trabaja con una herramienta ya sea una calculadora o programas para desarrollar; siendo la estadística una asignatura exacta con los datos para minorar el porcentaje de error en ellos.

En mi opinión personal como investigadora y como docente en matemáticas se debe buscar mejorar el aprendizaje a la misma vez el rendimiento académico de los estudiante donde exista una complejidad, por ello para mi investigación se elegirá uno de los temas que es la matriz inversa por tener complejidad en la resolución a mano; además este tema también se viene desarrollando en la educación superior. En la tabla 5 Para los resultados generales del Post test del Programa educativo; Aplicación del Excel para el aprendizaje del algebra lineal de los estudiantes de los estudiantes del 5 to año de secundaria de San Isidro se evidencia que el 90,00% de los estudiantes se encuentran en el logro esperado y el 5,00% están en logro Esperado; esto significa que los estudiantes fueron capacitados adecuadamente en la aplicación del Excel para el aprendizaje del algebra lineal.

En la tabla 6 Para los resultados generales del Pre test del Programa educativo; Aplicación del Excel para el aprendizaje del algebra lineal de los estudiantes del 5to año de secundaria de la I.E. San Isidro se evidencia que el 60,00% de los estudiantes se encuentran en el logro en proceso y el 35% están en logro en inicio; y un 5% en logro esperado; esto significa que los estudiantes aún no están capacitados en la aplicación del Excel para el aprendizaje del algebra lineal.

En la tabla 7 Para los resultados generales de la dimensión Ecuaciones lineales Pre Test del Programa educativo; Aplicación del Excel para el aprendizaje del algebra lineal de los estudiantes del 5 to año de secundaria de la I.E. San Isidro se evidencia que el 60,00% de los estudiantes se encuentran en el logro en inicio y el 35% están en logro en proceso; y un 5% en logro esperado; esto significa que los estudiantes aún no están capacitados en la resolución de las ecuaciones lineales. En la tabla 8 Para los resultados generales de la dimensión Matriz inversa de una matriz, Pre Test del Programa educativo; Aplicación del Excel para el aprendizaje

66

del algebra lineal de los estudiantes del 5to año de secundaria de la I.E. San Isidro se evidencia que el 65,00% de los estudiantes se encuentran en el logro en proceso y el 30% están en logro en inicio; y un 5% en logro esperado; esto significa que los estudiantes aún no están capacitados en la resolución de la dimensión Matriz inversa de una matriz.

En la tabla 9 Para los resultados generales de la dimensión Determinante de una matriz Pre Test del Programa educativo; Aplicación del Excel para el aprendizaje del algebra lineal de los estudiantes del 5to año de secundaria de la I.E. San Isidro se evidencia que el 45,00% de los estudiantes se encuentran en el logro en proceso y el 40% están en logro en inicio; y un 15% en logro esperado; esto significa que los estudiantes aún no están capacitados en la resolución de las Determinante de una matriz.

Riquelme, (2004) en mi análisis como investigadoras recalco que una investigación es y debe ser concreta y explicita, teniendo claro nuestros objetivos que queremos lograr .En mi punto crítico me inclino hacia la segunda tesis de Riquelme, con el título "Uso de la herramienta excel como recurso de enseñanza y su contribución al rendimiento en la matemática en alumnos adultos en programa de regularización de estudios", porque más se sintetiza a mi investigación y a los objetivos que me he planteado en dicha tesis.

Donde el investigador usa la misma herramienta que es Excel y en la misma área de investigación matemática y computación; logrando mejorar el rendimiento académico de los estudiantes; buscando una buena didáctica en la enseñanzaaprendizaje de las clases de matemática. El objetivo de las dos tesis e incluyendo mi investigación tienen en común que es mejorar las clases de los estudiantes y que los docentes lleven una pedagogía innovadora y contemporánea; buscando el interés del estudiante en cada sesión de aprendizaje.

De la misma manera se puede deducir que la computación esta incrementada en la educación actual, y es un punto de vista para llegar al alumno y buscar posibilidades de mejora hacia la comunidad educativa.

En la tabla 10 Para los resultados generales de la variable Excel para el Pre Test del Programa educativo; Aplicación del Excel para el aprendizaje del algebra lineal de los estudiantes del 5to año de secundaria de la I.E. San Isidro se evidencia que el 60,00% de los estudiantes se encuentran en el logro en proceso y el 30% están en logro en inicio; y un 10% en logro esperado; esto significa que los estudiantes aún no están capacitados en la variable Excel para a nivel Pre Test.

En la tabla 11 Para los resultados generales de la Resultados generales de la dimensión Pedagogía innovadora del pre test del Programa educativo; Aplicación del Excel para el aprendizaje del algebra lineal de los estudiantes del 5to año de secundaria de la I.E. San Isidro se evidencia que el 85,00% de los estudiantes se encuentran en el logro en proceso y el 10% están en logro esperado; y un 5% en logro en inicio; esto significa que los estudiantes aún no están capacitados en la dimensión pedagogía innovadora a nivel Pre Test.

En la tabla 12 Para los resultados generales de la dimensión Enseñanzaaprendizaje Pre del Programa educativo; Aplicación del Excel para el aprendizaje del algebra lineal de los estudiantes del 5to año de secundaria de la I.E. San Isidro se evidencia que el 45% de los estudiantes se encuentran en el logro en proceso y el 35% están en logro en inicio; y un 20% en logro esperado; esto significa que los estudiantes aún no están capacitados en dimensión Enseñanza-aprendizaje.

En la tabla 14 Para los resultados generales del Post test del Programa educativo Aplicación del Excel para el aprendizaje del algebra lineal de los estudiantes del 5to año de secundaria de San Isidro se evidencia que el 90,00% de los estudiantes se encuentran en el logro esperado y el 5,00% están en proceso; y 5% en logro

destacado esto significa que los estudiantes se capacitaron adecuadamente en el programa educativo.

En la tabla 15 Para los resultados generales de la variable algebra lineal para el Post Test del Programa educativo; Aplicación del Excel para el aprendizaje del algebra lineal de los estudiantes del 5to año de secundaria de la I.E. San Isidro se evidencia que el 80,00% de los estudiantes se encuentran en el logro esperado y el 15% están en logro en inicio; y un 5% en logro destacado; esto significa que los estudiantes lograron capacitarse adecuadamente en la variable algebra lineal después de la aplicación del programa.

En la tabla 16 Para los resultados generales de la dimensión ecuaciones lineales para el Post test del Programa educativo; la variable algebra lineal de los estudiantes del 5to año de secundaria de la I.E. San Isidro se evidencia que el 65,00% de los estudiantes se encuentran en el logro en esperado, el 25% están en logro en proceso; y un 10% en logro destacado; esto significa que los estudiantes lograron capacitarse adecuadamente después de la aplicación del programa.

En la tabla 17 Para los resultados generales de la dimensión matriz inversa de un a matriz para el Post test del Programa educativo; la variable algebra lineal de los estudiantes del 5to año de secundaria de la I.E. San Isidro se evidencia que el 80,00% de los estudiantes se encuentran en el logro en esperado, el 10% están en logro en proceso; y un 10% en logro destacado; esto significa que los estudiantes lograron capacitarse adecuadamente después de la aplicación del programa.

En la tabla 18 Para los resultados generales de la dimensión determinante de una matriz para el Post test del Programa educativo; la variable algebra lineal de los estudiantes del 5to año de secundaria de la I.E. San Isidro se evidencia que el 85,00% de los estudiantes se encuentran en el logro en esperado, el 55% están en logro en proceso; esto significa que los estudiantes lograron capacitarse adecuadamente después de la aplicación del programa.

En la tabla 19 Para los resultados generales de la variable Excel para el Post Test del Programa educativo; la variable algebra lineal de los estudiantes del 5to año de secundaria de la I.E. San Isidro se evidencia que el 75,00% de los estudiantes se encuentran en logro esperado y el 25% están en logro en destacado; esto significa que los estudiantes fueron capacitados de manera eficiente en el programa ejecutado.

En la tabla 20 Para los resultados generales de la dimensión pedagogía innovadora para el Post test del Programa educativo; la variable algebra lineal de los estudiantes del 5to año de secundaria de la I.E. San Isidro se evidencia que el 80% de los estudiantes se encuentran en el logro en esperado, el 20% están en logro destacado; esto significa que los estudiantes lograron capacitarse adecuadamente después de la aplicación del programa.

En la tabla 21 Para los resultados generales de la dimensión enseñanza aprendizaje para el Post test del Programa educativo; la variable algebra lineal de los estudiantes del 5to año de secundaria de la I.E. San Isidro se evidencia que el 70,0% de los estudiantes se encuentran en el logro en esperado, el 25% están en logro destacado; y un 5% en logro en proceso; esto significa que los estudiantes lograron capacitarse adecuadamente después de la aplicación del programa.

El uso de Excel de niños del quinto año respecto al aprendizaje del algebra lineal del pre test es diferente en el Postest, porque el p\_valor es menor que el nivel de significancia. Esto quiere decir que los estudiantes de quinto de secundaria de la I.E. san Isidro de Puerto Maldonado incrementan su conocimiento del algebra lineal mediante el Excel en el programa ejecutado.

El uso de Excel de los estudiantes del quinto año respecto de las ecuaciones lineales del pre test es diferente en el Postest, porque el p\_valor es menor que el nivel de significancia. Esto quiere decir que los estudiantes de quinto de secundaria de la I.E. San Isidro de Puerto Maldonado incrementan su conocimiento respecto de las ecuaciones lineales mediante el Excel en el programa ejecutado.

Los estudiantes del 5° año del nivel secundario de I.E. San Isidro, Incrementan su conocimiento de Matriz inversa de una matriz después de la aplicación del paquete estadístico Excel del pre test es similar en el Post test, porque el p\_valor es menor que el nivel de significancia. Esto quiere decir que los niños de la I.E. San Isidro, de Tambopata Incrementan su conocimiento de Matriz inversa de una matriz después de la aplicación del paquete estadístico Excel después de la aplicación del Programa educativo.

El conocimiento de la determinante de una matriz los estudiantes respecto a la aplicación del paquete estadístico Excel del pre test es similar en el Post test, porque el p\_valor es menor que el nivel de significancia. Esto quiere decir que estudiantes de la I.E. San Isidro de Tambopata, incrementan su conocimiento de la determinante de una matriz después de la aplicación del paquete estadístico Excel con el Programa educativo.

#### **CONCLUSIONES**

El uso de Excel influye eficazmente en el aprendizaje del algebra lineal de los estudiantes del 5° año del nivel secundario de la I.E. San Isidro, de Puerto Maldonado, 2018. Sustentado en la tabla 14 Para los resultados generales del Post test del Programa educativo Aplicación del Excel para el aprendizaje del algebra lineal de los estudiantes del 5to año de secundaria de San Isidro se evidencia que el 90,00% de los estudiantes se encuentran en el logro esperado y el 5,00% están en proceso; y 5% en logro destacado esto significa que los estudiantes se capacitaron adecuadamente en el programa educativo. Además en la tabla 15 Para los resultados generales de la variable algebra lineal para el Post Test del Programa educativo; Aplicación del Excel para el aprendizaje del algebra lineal de los estudiantes del 5to año de secundaria de la I.E. San Isidro se evidencia que el 80,00% de los estudiantes se encuentran en el logro esperado y el 15% están en logro en inicio; y un 5% en logro destacado; esto significa que los estudiantes lograron capacitarse adecuadamente en la variable algebra lineal después de la aplicación del programa.

Los estudiantes del 5° año del nivel secundario de la I.E. San Isidro, Incrementan su conocimiento de Ecuaciones lineales después de la aplicación del paquete estadístico Excel. Sustentado en la tabla 16 Para los resultados generales de la dimensión ecuaciones lineales para el Post test del Programa educativo; la variable algebra lineal de los estudiantes del 5to año de secundaria de la I.E. San Isidro se evidencia que el 65,00% de los estudiantes se encuentran en el logro en esperado, el 25% están en logro en proceso; y un 10% en logro destacado; esto significa que los estudiantes lograron capacitarse adecuadamente después de la aplicación del programa.

Los estudiantes del 5° año del nivel secundario de I.E. San Isidro, incrementan su conocimiento de Matriz inversa de una matriz después de la aplicación del paquete estadístico Excel.

Los estudiantes del 5° año del nivel secundario de la I.E. San Isidro, Incrementan su conocimiento de Determinante de una matriz después de la aplicación del paquete estadístico Excel. Sustentado en la tabla 17 Para los resultados generales de la dimensión matriz inversa de un a matriz para el Post test del Programa educativo; la variable algebra lineal de los estudiantes del 5to año de secundaria de la I.E. San Isidro se evidencia que el 80,00% de los estudiantes se encuentran en el logro en esperado, el 10% están en logro en proceso; y un 10% en logro destacado; esto significa que los estudiantes lograron capacitarse adecuadamente después de la aplicación del programa.

Los estudiantes del 5° año del nivel secundario de la I.E. San Isidro, Incrementan su conocimiento de Determinante de una matriz después de la aplicación del paquete estadístico Excel. Sustentado en la tabla 18 Para los resultados generales de la dimensión determinante de una matriz para el Post test del Programa educativo; la variable algebra lineal de los estudiantes del 5to año de secundaria de la I.E. San Isidro se evidencia que el 85,00% de los estudiantes se encuentran en el logro en esperado, el 55% están en logro en proceso; esto significa que los estudiantes lograron capacitarse adecuadamente después de la aplicación del programa.

#### **RECOMENDACIONES**

Al conocer que el uso de Excel influye eficazmente en el aprendizaje del algebra lineal de los estudiantes del 5° año del nivel secundario, es necesario que la I.E. San Isidro incida mucho más en la utiliza con de softwares para el proceso de enseñanza aprendizaje del algebra específicamente y también para otras áreas de las matemáticas.

Al conocer que los estudiantes del 5° año del nivel secundario de la I.E. San Isidro, Incrementan su conocimiento de Ecuaciones lineales después de la aplicación del paquete estadístico Excel. Sera necesario que los docentes de matemática se capaciten en el manejo de este paquete y otros paquetes estadísticos, para que el estudiante puede aprender de mejor manera y tome conciencia de la importancia de las ecuaciones.

Sera importante que los resultados de la presente investigación se difundan y se apliquen las recomendaciones en otros centros de estudio de nivel secundario, para de esta mera mejorar la calidad de los aprendizajes en el área de las matemáticas y en el álgebra lineal, que muchas veces fue vista de manera muy abstracta.

Concientizar a los maestros en el uso del software Excel libre es de prioridad, para mejorar su labor de enseñanza en sus sesiones de aprendizaje, hacer que estas sean más claras y precisas.

# **BIBLIOGRAFIA CONSULTADA**

- Bembibre, Victoria (12/01/2009) Título: Hoja de Cálculo. Sitio: Definición Abc. Excel 2007" pg. 1
- Campos Montalván, Angélica María (2018) Aplicación del programa excel en la resolución de ejercicios de matrices de la asignatura de matemática II en los estudiantes del Instituto Superior Daniel A. Carrión, Lima 2014. Tesis para optar el grado académico de maestra en educación con mención en informática y tecnología educativa Lima – Perú, 2018
- Gómez, (2010) "*La Hoja de cálculo como herramienta didáctica en la asignatura estadística educativa (0172113), de la escuela de humanidades y educación de la Universidad de oriente, Ii-2010"*
- Pérez Carmona Fredy de Jesús (2014) Tesis: Utilización de la hoja de cálculo excel en el rendimiento académico del área de matemáticas en estudiantes del grado noveno, Institución Educativa Juvenil Nuevo Futuro; Medellin-2014. Universidad Privada Norbert Wiener Escuela De Post Grado Para optar el grado académico de Maestro en Informática Educativa.
- Pérez Gonzales,(2006, Vol. 4,Num. 3) "Microsoft Excel Una Herramienta Para La Investigación"
- Rada Juan (2011) Introducción al algebra lineal. (CODEPRE), Fundación Polar y el Consejo de Publicaciones de la Universidad de Los Andes Av. Andrés Bello, antiguo CALA. La Parroquia Mérida, estado Mérida, Venezuela.
- Rico, Alfredo("Manual Avanzado Microsoft Excel 2016")
- Riquelme Pastrián Luis Exequiel (2004) Uso de la herramienta Excel como recurso de enseñanza y su contribución al rendimiento en Matemática en alumnos adultos en programa de regularización de estudios. Tesis de grado presentado por: Para optar al grado de Magíster en Educación con mención Informática Educativa en la Universidad de Chile. Facultad de Ciencias Sociales Departamento de Educación Programa de Magíster en Educación Mención Informática Educativa.
- Rocha Bonilla, Miguel (Excel 2007) "Manual de Microsoft
- Rodriguez, Sonia (2015) "Sistema Operativo"
- Samame, Roxana(2015) "Manual De Excel 2016"
- Uscanga Cruz ,Ivan (2 "B")
- Hernández Sampieri Roberto, Fernández Collado Carlos y Baptista Lucio María del Pilar (2014, p. 93), "metodología de la investigación" sexta edición, México.
- Sánchez Carlessi Hugo, Reyes Romero Carlos (2002, p. 40), Metodología y Diseños en la Investigación Científica. Lima.
- Carrasco Díaz, (2013), tema sobre "Inteligencia emocional y rendimiento académico en estudiantes universitarios de Farmacia y Bioquímica en Huancayo". Universidad Peruana Los Andes.

## **REVISION VIA INTERNET**

- http://www.queesexcel.net/historia-del-excel.html
- <http://www.masadelante.com/faqs/sistema-operativo>
- [https://support.office.com/es-es/article/Novedades-de-Excel-2010-](https://support.office.com/es-es/article/Novedades-de-Excel-2010-44316790-a115-4780-83db-d003e4a2b329) [44316790-a115-4780-83db-d003e4a2b329](https://support.office.com/es-es/article/Novedades-de-Excel-2010-44316790-a115-4780-83db-d003e4a2b329)
- http://www.queesexcel.net/historia-del-excel.html
- <http://www.masadelante.com/faqs/sistema-operativo>
- https://es.wikipedia.org/wiki/%C3%81lgebra\_lineal
- <https://definicion.de/excel/>
- [http://www.ieszaframagon.com/matematicas/matematicas2/algebra/3\\_matri](http://www.ieszaframagon.com/matematicas/matematicas2/algebra/3_matriz_inversa.html) [z\\_inversa.html](http://www.ieszaframagon.com/matematicas/matematicas2/algebra/3_matriz_inversa.html)
- http://www.wikillerato.org/Matriz\_inversa.html

# **ANEXOS**

#### **MATRIZ DE CONSISTENCIA DE LA INVESTIGACIÓN**

**TÍTULO: "Aplicación del Excel para el aprendizaje del algebra lineal de estudiantes de 5° año de nivel secundario de la I. E. San Isidro, de Puerto Maldonado, 2018"**

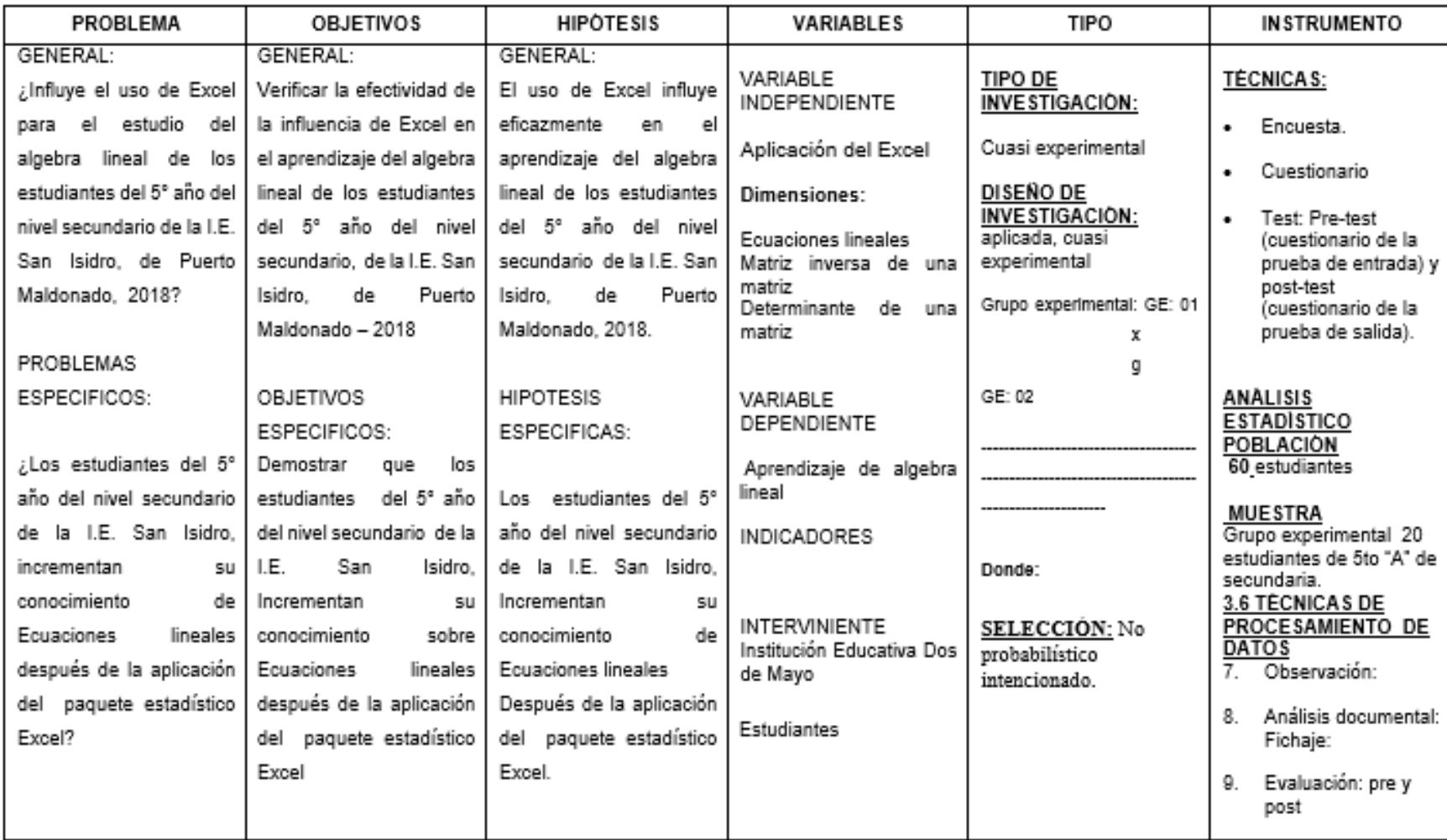

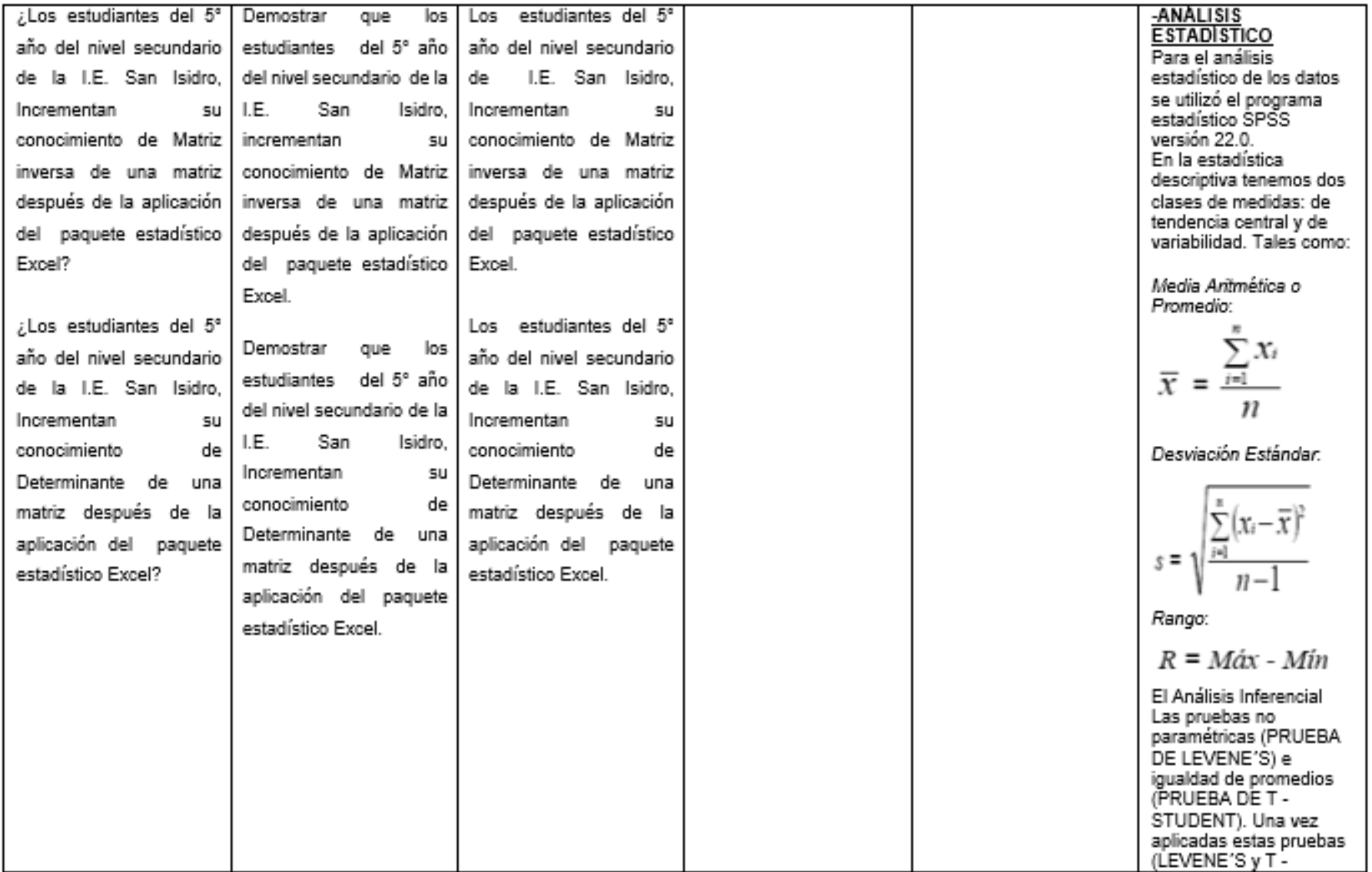